# لاثم ىلع LDAP مادختساب بيولا ةقداصم (LAN (ةيلحملا ةكبشلا مكحت تادحو نيوكت (WLCs (ةيكلساللا

تايوتحملا

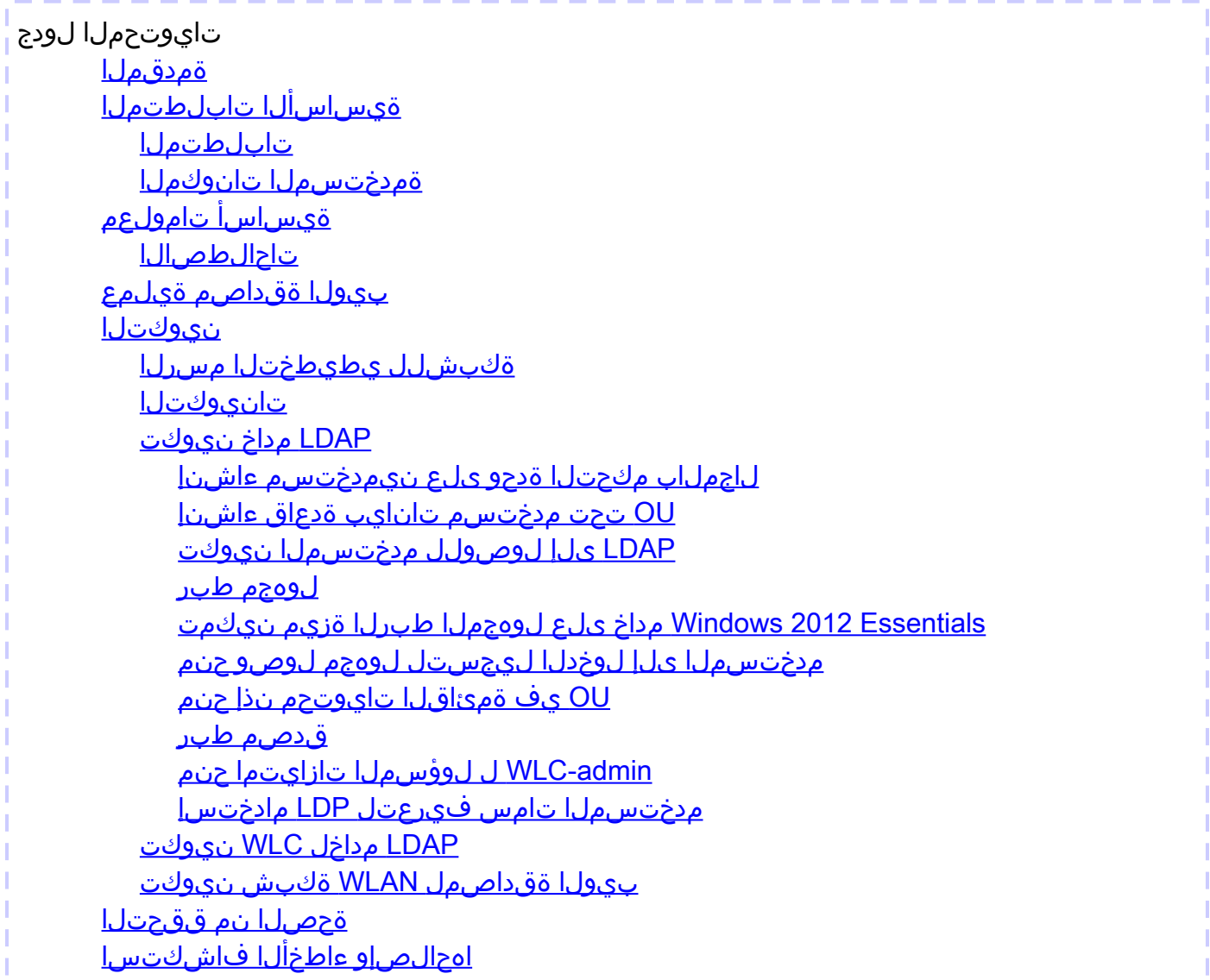

### ةمدقملا

(WLC (ةيكلساللا ةيلحملا ةكبشلا يف مكحت ةدحو دادعإ ةيفيك دنتسملا اذه حضوي يف (LDAP) ليلدلا ىلإ لوصول لوكوتورب مداخ نيوكت ةيفيك حرشي وهو .بيول ا ةقداصمل دامتعا تانايب دادرتسال بيولا ةقداصمل ةيفلخ تانايب ةدعاقك Lightweight عضولا .مدختسملا ةقداصمو مدختسملا

## ةيساسألا تابلطتملا

### تابلطتملا

:ةيلاتلا عيضاوملاب ةفرعم كيدل نوكت نأب Cisco يصوت

- WLCs Cisco و (LAPs (Lightweight عضولا يف لوصولا طاقن نيوكت ةفرعم •
- هدادمإو (CAPWAP (ةيكلساللا لوصولا ةطقن لوكوتورب يف مكحتلا ةفرعم •
- (LDAP) لياردلا ىلإ لوصولل فـيفخلا لوكوتوربـلا نيوكتو دادعإ ةيفـيك ةفـرعم لاجملا يف مكحتلا تادحوو Directory Active جمانربو

ةمدختسملا تانوكملا

:ةيلاتلا ةيداملا تانوكملاو جماربلا تارادصإ ىلإ دنتسملا اذه يف ةدراولا تامولعملا دنتست

- 8.2.100.0 رادصإلا ،تباثلا جمانربلا لغشي يذلا WLC 5508 Cisco•
- LAP Series 1142 Cisco ةلسلسلا نم Lightweight عضولا يف لوصولا ةطقن •
- .Cisco نم g/b/a802.11 يكلساللا ليمعلا ئياهم •
- LDAP مداخ رود ءادأب موقي يذلا Essentials 2012 Windows Microsoft مداخ •

.ةصاخ ةيلمعم ةئيب يف ةدوجوملI ةزهجألI نم دنتسملI اذه يف ةدراولI تامولعملI ءاشنإ مت تناك اذإ .(يضارتفا) حوسمم نيوكتب دنتسملI اذه يف ةمدختسَملI ةزهجألI عيمج تأدب .رمأ يأل لمتحملا ريثأتلل كمهف نم دكأتف ،ةرشابم كتكبش

# ةيساسأ تامولعم

### تاحالطصالا

<u>تاحالطصا لوح تامولءمليا نم ديزم ىلء لوصحلل ةينقت ليا Cisco تاحيملت تاحالطصا عج</u>ار [.تادنتسملا](http://www.cisco.com/en/US/tech/tk801/tk36/technologies_tech_note09186a0080121ac5.shtml)

## بيولا ةقداصم ةيلمع

ةكرحب حامسJل مدعب مكحتلI ةدحو مايق يف ببستت 3 ةقبطلل نامأ ةزيم يه بيولI ةقداصم ليمعلا اذه موقي ىتح نيعم ليمع نم (DNS ب ةطبترملا مزحلاو DHCP ءانثتساب) IP رورم بيول| ةقداصم مادختسإ دنع .حيحص لكشب نيحيحص رورم ةملكو مدختسم مسا ريفوتب دنع ،كلذ دعب .ليمع لكل رورم ةملكو مدختسم مسا ديدحت كيلء بجي ،ءالمعلا ةقداصمل مدختسملا مسا لاخدإ مهيلع بجي ،ةيكلساللا LAN ةكبش ىلإ مامضنالا ءالمعلا ةلواحم .لوخد ليجست ةحفص لالخ نم كلذب مهتبلاطم دنع رورملا ةملكو

رخآل نيح نم نومدختسملا ملتسي ،(3 ةقبطل| نامأ نمض) بيول| ةقداصم نيك مت دنع .URL ناونع ىلإ لوصولا اهيف نولواحي يتلا ىلوألا ةرملا يف بيولا ضرعتسم نامأ هيبنت \_<u>http://www.cisco.com/c/en/us/support/docs/wireless/4400 ث</u>لاث فرط نم اهب قوثوم ةداهش series-wireless-lan-controllers/109597-csr-chained-certificates-wlc-00.html

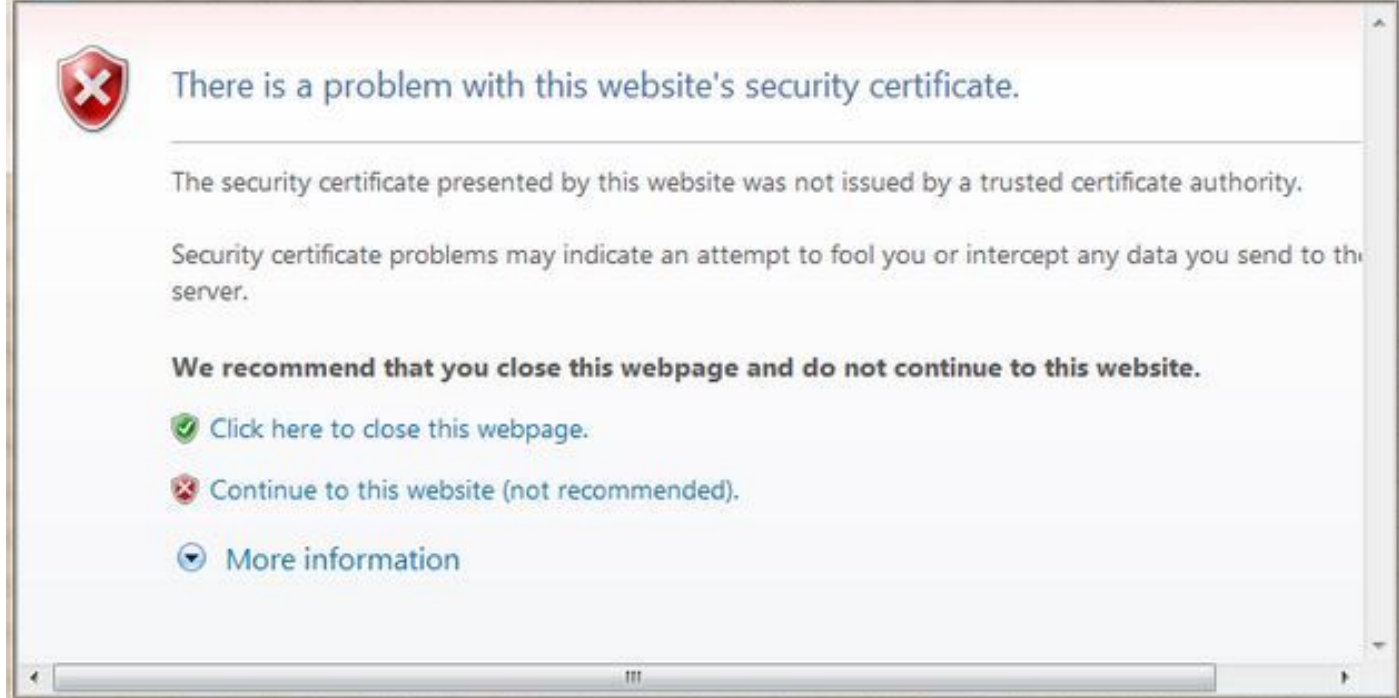

(نسحتسم ريءُ) ربكأ ةقدب اذه بيول| عقوم يل| ةعباتمل| وأ) ةعباتملل معن قوف رقنل| دعب موقي ،نامأ ەيبنت ليمعلl ضرعتسم ضرعي مل اذإ وأ (لاثملا ليبس ىلع Firefox ضرعتسمل يف حضوم وه امك ،لوخدلا ليجست ةحفص ىلإ ليمعلا ميجوت ةداعإب بيءولا ةقداصم ماظن ∶ةروصلا

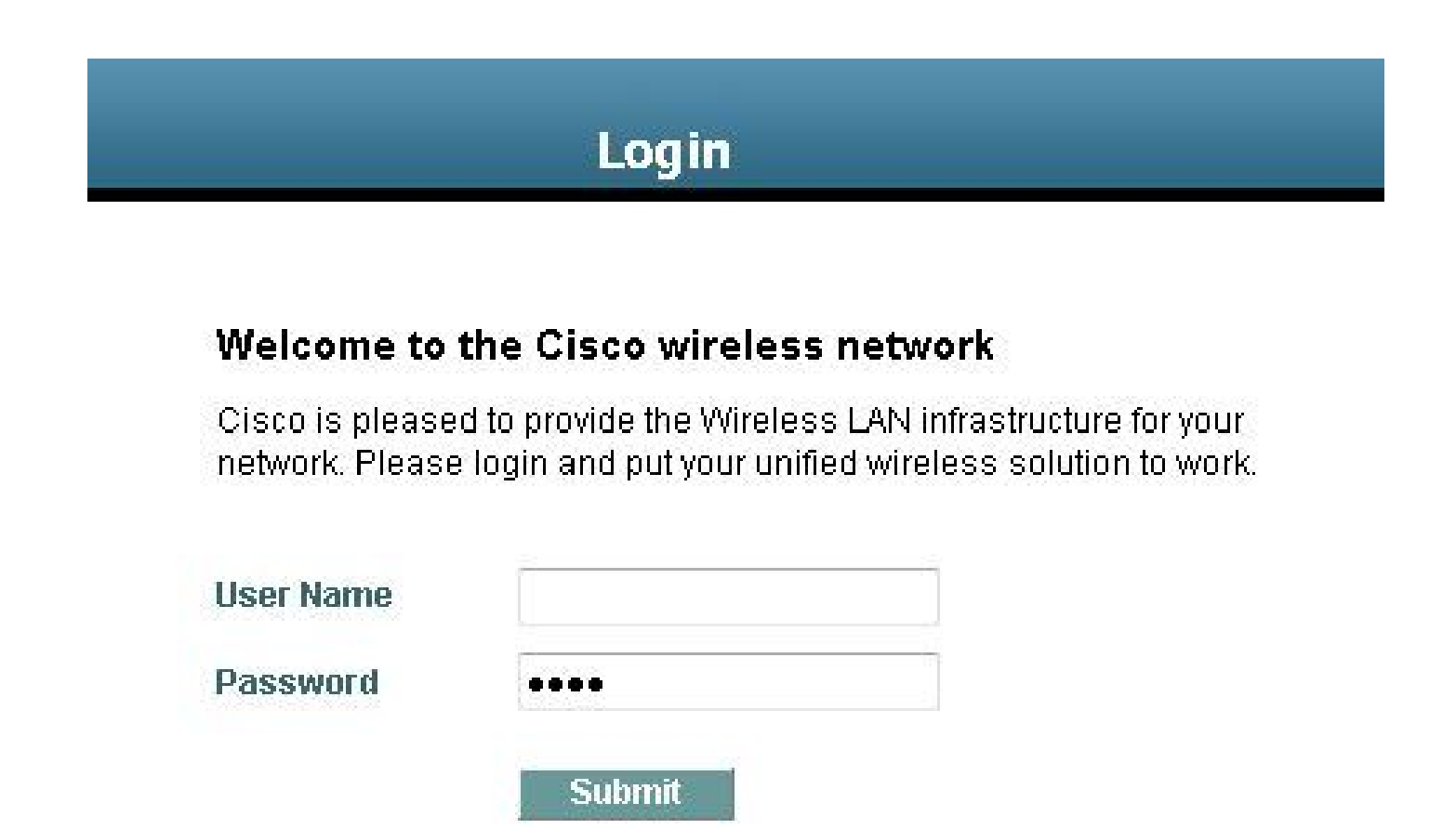

كنكمي .Cisco ب صاخ صنو Cisco راعش ىلع ةيضارتفالا لوخدلا ليجست ةحفص يوتحت :يلي امم دحاو بيولا ةقداصم ماظن ضرع رايتخإ

- ةيضارتفالا لوخدلا ليجست ةحفص •
- ةيضارتفالا لوخدلا ليجست ةحفصل لدعم رادصإ •
- يجراخ بيو مداخ ىلع اهنيوكتب موقت ةصصخم لوخد ليجست ةحفص •
- مكحتلا ةدحو ىلإ اهليزنتب موقت ةصصخم لوخد ليجست ةحفص •

بيولا ةقداصمل لوخدلا ليجست ةحفص يف نيحيحص رورم ةملكو مدختسم مسا لخدت امدنع ةقداصمو اهلاس إ مت يتلا دامتءال تانايب ىلإ ادانتس اكتقداصم متت ،لاس إ قوف رقناو دعب بيولا ةقداصم ماظن ضرعي .(ةلاحلا هذه يف LDAP (ةيفلخلا تانايبلا ةدعاق نم ةحجان URL ىلإ هتقداصم تمت يذلا ليمعلا هيجوت ديعيو ةحجان لوخد ليجست ةحفص كلذ .بولطملا

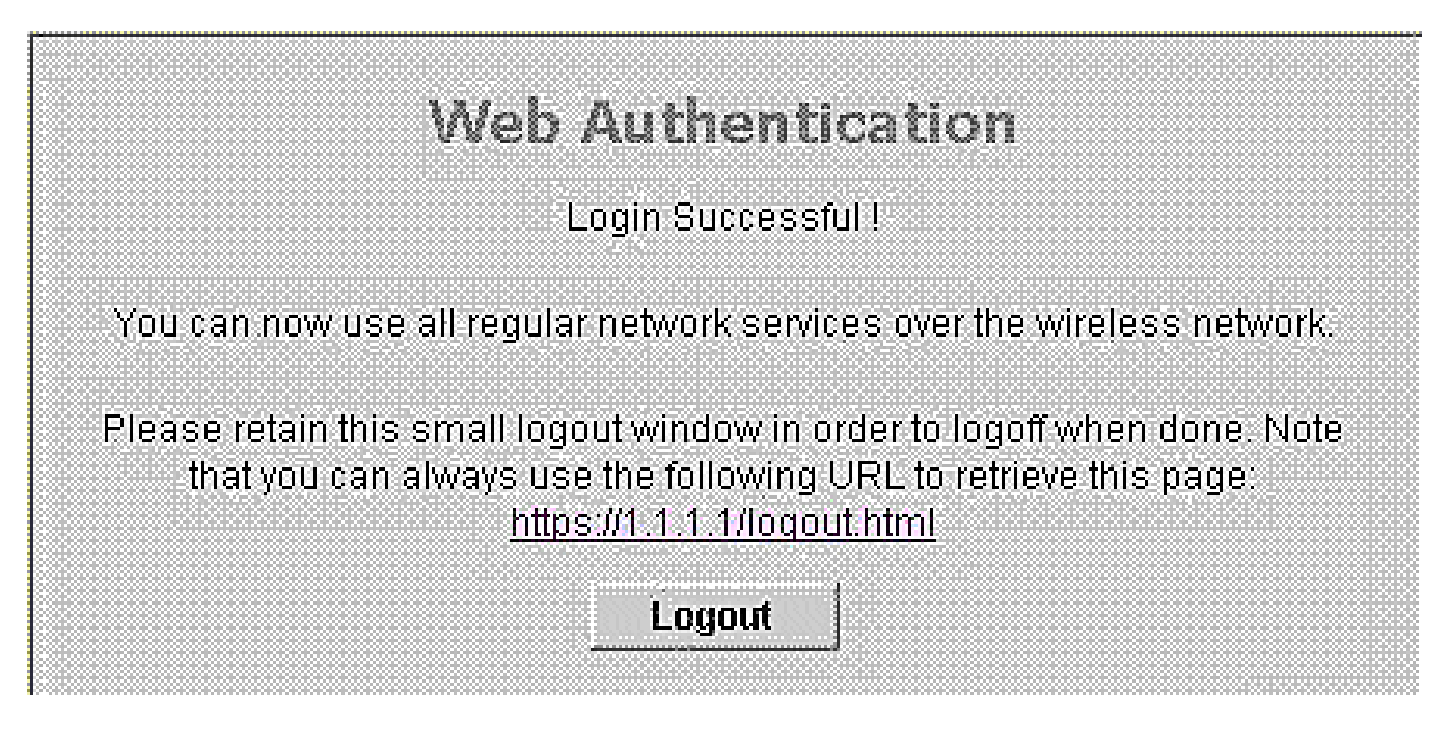

ةرابعلل URL ناونع ىلإ رشؤم ىلع ةيضارتفالI ةحجانلI لوخدلI ليجست ةحفص يوتحت مكحتلا ةدحو ةهجاول مني ععتب تمق يذل IP ناونع لمءي .https://1.1.1.1/logout.html :ةيرهاظل .لوخدلا ليجست ةحفصل هيجوتلا ةداعإ ناونعك ةيرهاظلا

ي. ي مكان الله عن الع من الله عن المعالم التي تصل المعامل الذه حرشي LDAP مداخ لاثملا اذه مدختسي .بيولا ةقداصمل (WLC (ةيكلساللا ةيلحملا ةكبشلا .مدختسملا ةقداصمو مدختسملا تاغوسم دادرتسال بيولا ةقداصمل ةيفلخ تانايب ةدعاقك

### ن يوك تل

.دنتسملا اذه يف ةحضوملا تازيملا نيوكت تامولعم كل مّدقُت ،مسقلا اذه يف

نم ديزم ىلع لوصحلل (طقف <u>ن اي لجسمل!</u> ءالمعلل) <u>رماوألا ثحب ةادأ</u> مدختسأ :ةظحالم ۞ .مسقلا اذه يف ةمدختسملا رماوألا لوح تامولعملا

ةكبشلل يطيءطختل مسرل

:يلاتلا ةكبشلا دادعإ دنتسملا اذه مدختسي

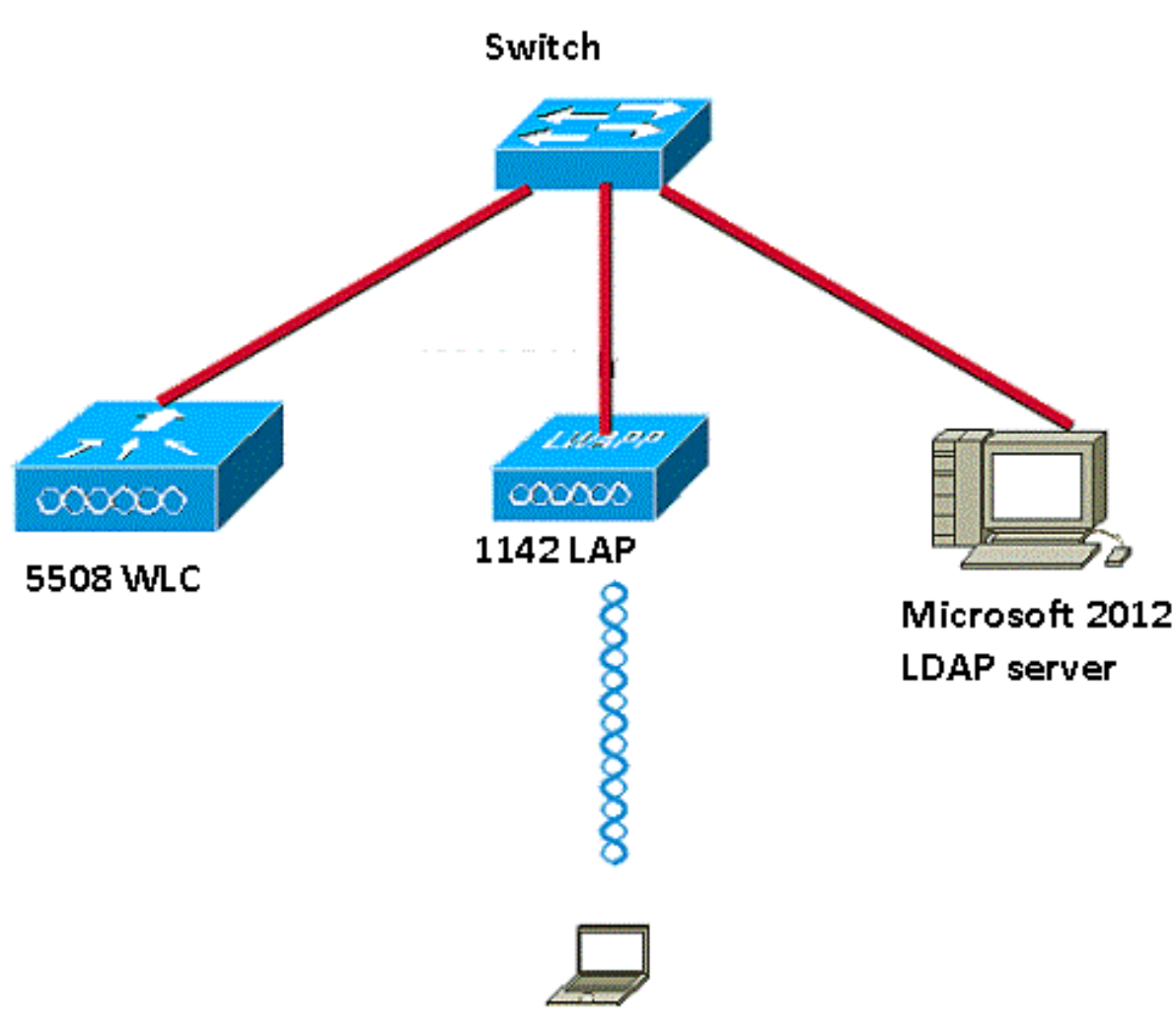

**Wireless Client** 

تانيوكتلا

:حاجنب دادعإلا اذه ذيفنتل ةيلاتلا تاوطخلا لمكأ

- [.LDAP مداخ نيوكتب مق](http://www.cisco.com/c/ar_ae/support/docs/wireless/4400-series-wireless-lan-controllers/108008-ldap-web-auth-wlc.html#C1) •
- [.LDAP مداخل WLC نيوكت](http://www.cisco.com/c/ar_ae/support/docs/wireless/4400-series-wireless-lan-controllers/108008-ldap-web-auth-wlc.html#C2) •
- [.بيولا ةقداصمل WLAN ةكبش نيوكتب مق](http://www.cisco.com/c/ar_ae/support/docs/wireless/4400-series-wireless-lan-controllers/108008-ldap-web-auth-wlc.html#C3) •

#### LDAP مداخ نيوكت

نيزختل ةيفلخ تانايب ةدعاقك لمعي يذلا ،LDAP مداخ نيوكت يف ىلوألا ةوطخلا لثمتت مداخ مادختسإ متي ،لاثملا اذه يف .نييككلسالJا ءالمعلاب ةصاخلا مدختسملا دامتعا تانايب Microsoft Windows 2012 Essentials مداخك LDAP.

ىتح LDAP مداخ ىلء مدختسم تانايب ةدعاق ءاشنإ يه LDAP مداخ نيوكت يف ىلوألا ةوطخلا .مدختسملا ةقداصمل هذه تانايبال اقدعاق نع مالعتسالا WLC ل نكمي

لاجملاب مكحتلا ةدحو ىلع نيمدختسم ءاشنإ

يف ةيصخش تال|خدإ ىلإ عجارم لمحت ةددعتم تاعومجم ىلع (OU) ةيميظنتلا ةدحولا يوتحت تائف تافيرعت ةفاك .ةددعتم تاعومجم يف اوضع صخشلا نوكي نأ نكمي .PersonProfile (dn) عجارم ىلع ةعومجم لك يوتحت .ةي ضارتفالا LDAP ططخم تاف يرعت يه تامسلاو نئاكلا .اهيلإ يمتني صخش لكل

.ةدحول| هذه نمض 1مدختسمل| ءاشنإ متيو ،ديدج OU LDAP-Users ءاشنإ متي ،ل|ثمل| اذه يف ةدعاق نع مالعتسالا WLC ل نكمي ،LDAP ىلإ لوصولل مدختسملا اذه نيوكتب موقت امدنع .مدختسملا ةقداصمل هذه LDAP تانايب

.local.CiscoSystems وه لاثملا اذه يف مدختسملا لاجملا

OU تحت مدختسم تانايب ةدعاق ءاشنإ

.اذه OU يلء ديدج مدختسم ءاشنإو كلاجم يف ديدج OU ءاشنإ ةيف يك مسقلI اذه حرشي

- 1. حتفا Windows PowerShell بتكاو servermanager.exe
- مداخلا مسا قوف نميألا سواملا رزب رقنا مث .DS AD ىلع رقنا ،"مداخلا ريدم" ةذفان يف 2. رايتخال Active Directory Users and Computers.
- اذه يف CiscoSystems.local وهو ،كب صاخلا لJاجملI مسI قوف نميالI سواملI رزب رقنI 3. .ةديدج ةميق ءاشنإل قايسلا ةمئاق نم ةيميظنت ةدحو < ديدج ىلإ لقتنا مث ،لاثملا

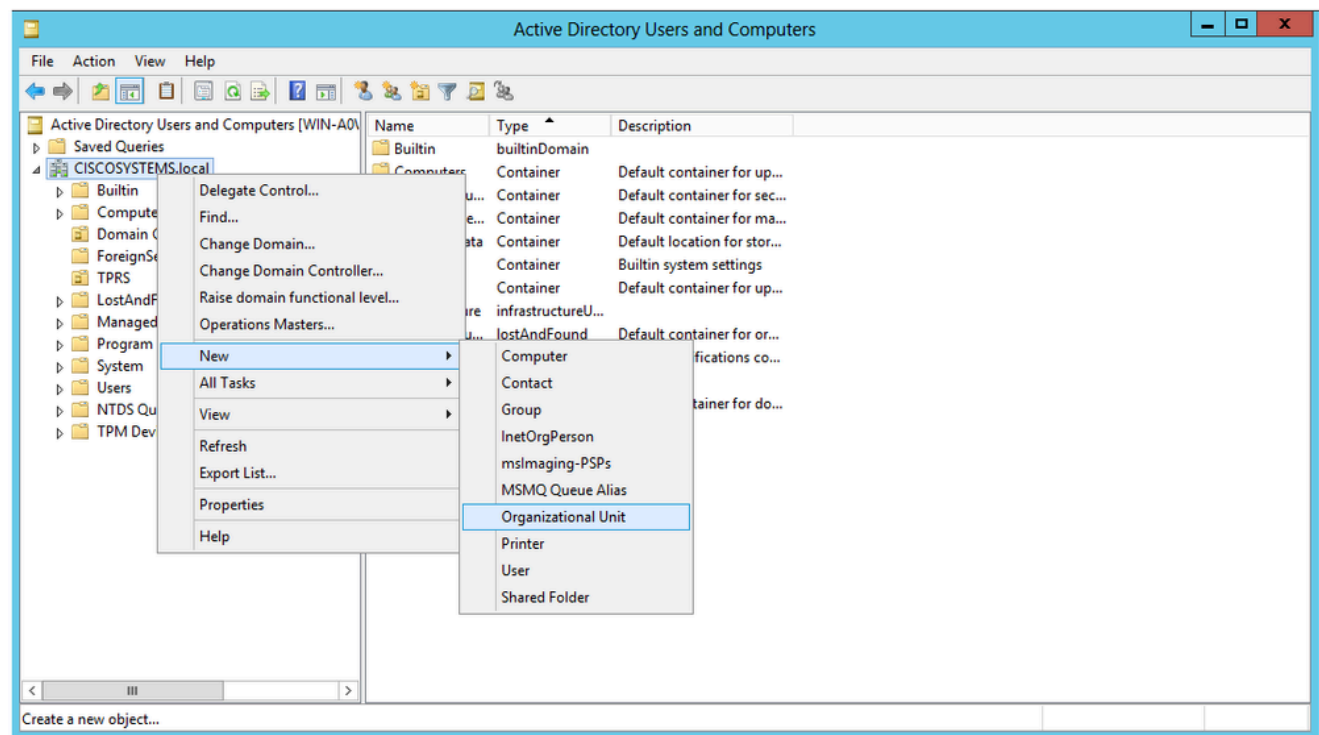

:ةروصلا يف حضوم وه امك ،قفاوم قوف رقناو كب ةصاخلا ةدحولا هذهل مسا نييعتب مق 4.

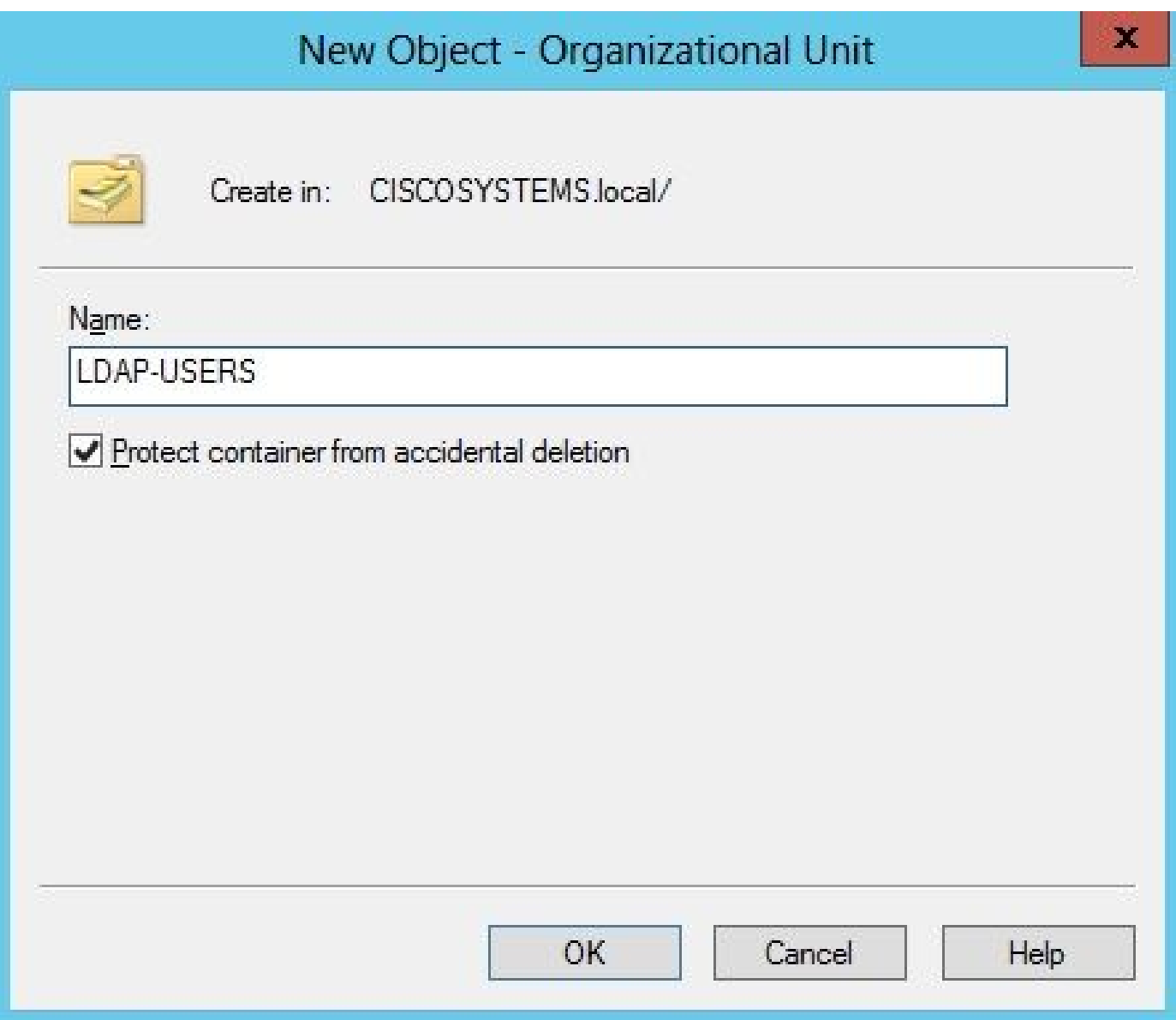

مدختسم ءاشنإ يه ةيلاتلا ةوطخلا ،LDAP مداخ ىلع ددجلا LDAP يمدختسم ءاشنإ متي نآلI .<br>:ةيلاتل تاوطخل لمكأ ،كلذ قيقحت لجأ نمو .OU هذه نمض 1user1

مدختسم < ديدج <LDAP-Users ىلإ ل0قتنا .هؤاشنإ مت ام قوف نميالا سواملا رزب رقنا .1 :ةروصلا يف حضوم وه امك ،ديدج مدختسم ءاشنإل ةجتانلا قايسلا مئاوق نم

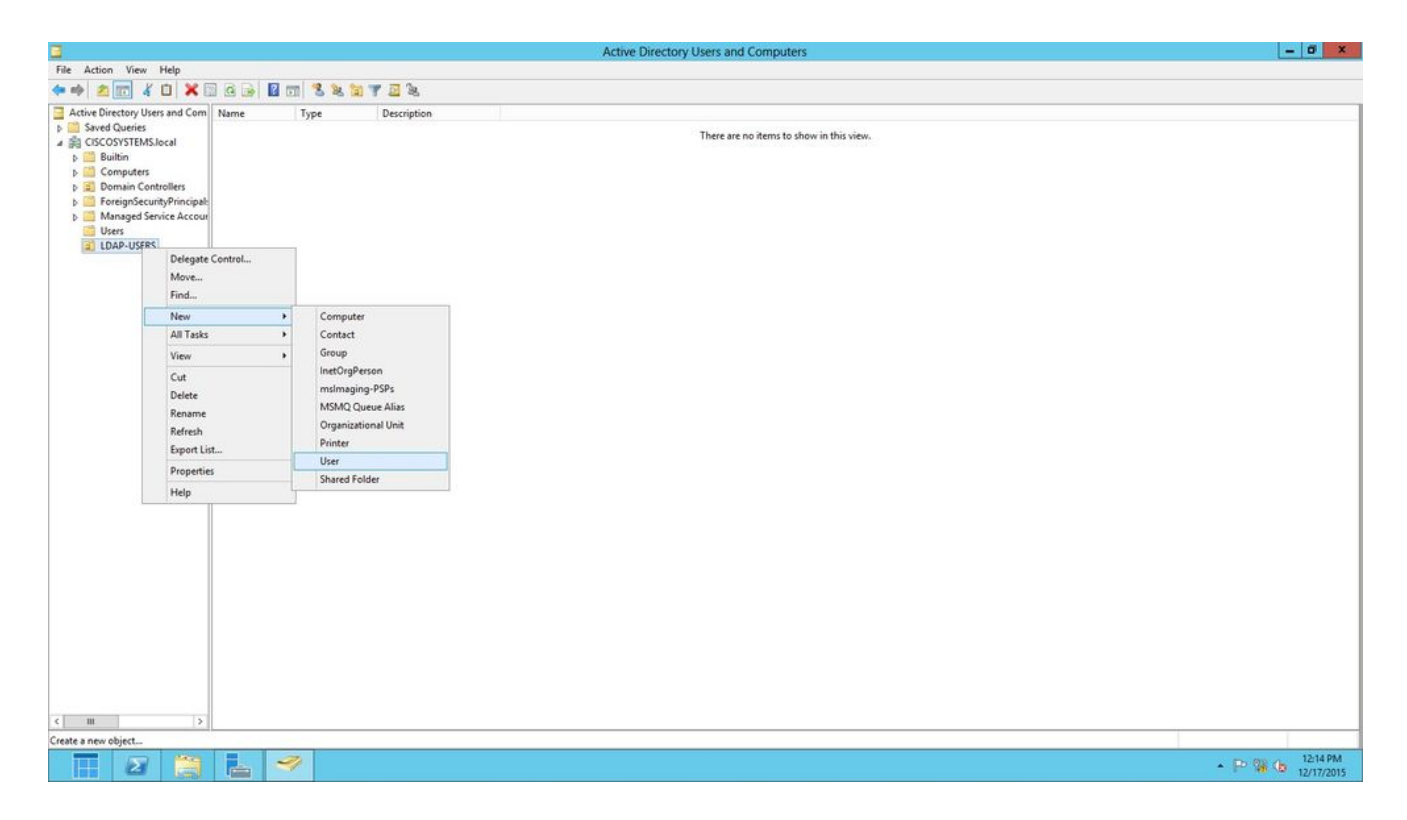

اذه يِف حضوم وه امك ةبولطملا لوقحلا ةئبعتب مق ،مدختسملا دادعإ ةحفص يف .2 .مدختسمل الوخد ليجست مس القح يف User1 ىلع للثمل اذه يوتحي .لاثمل ا

.ليمعلا ةقداصمل LDAP تانايب ةدعاق يف منم ققحتلا مت يذل| مدختسمل| مس| وه اذه Next قوف رقنا .لماكلا مسالاو لوألا مسالا يلقح يف 1User لاثملا اذه مدختسي .(يلااتلا).

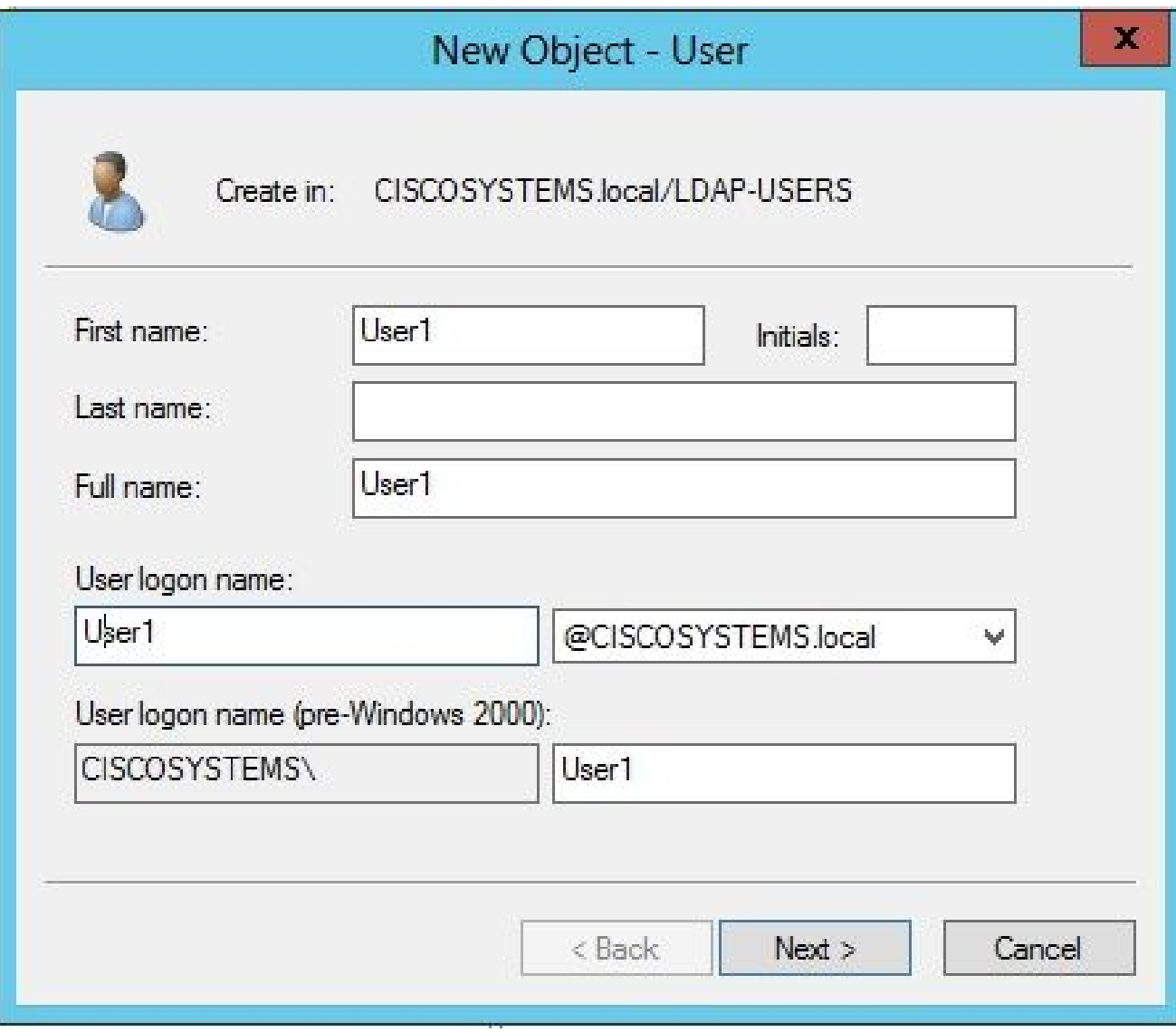

دعب ةقطقطو رايخ يەتنت ادبأ ةملكلاا ترتخأ .رورملا ةملك ديكأتب مقو رورم ةملك لخدأ .3 ِكَلْذ

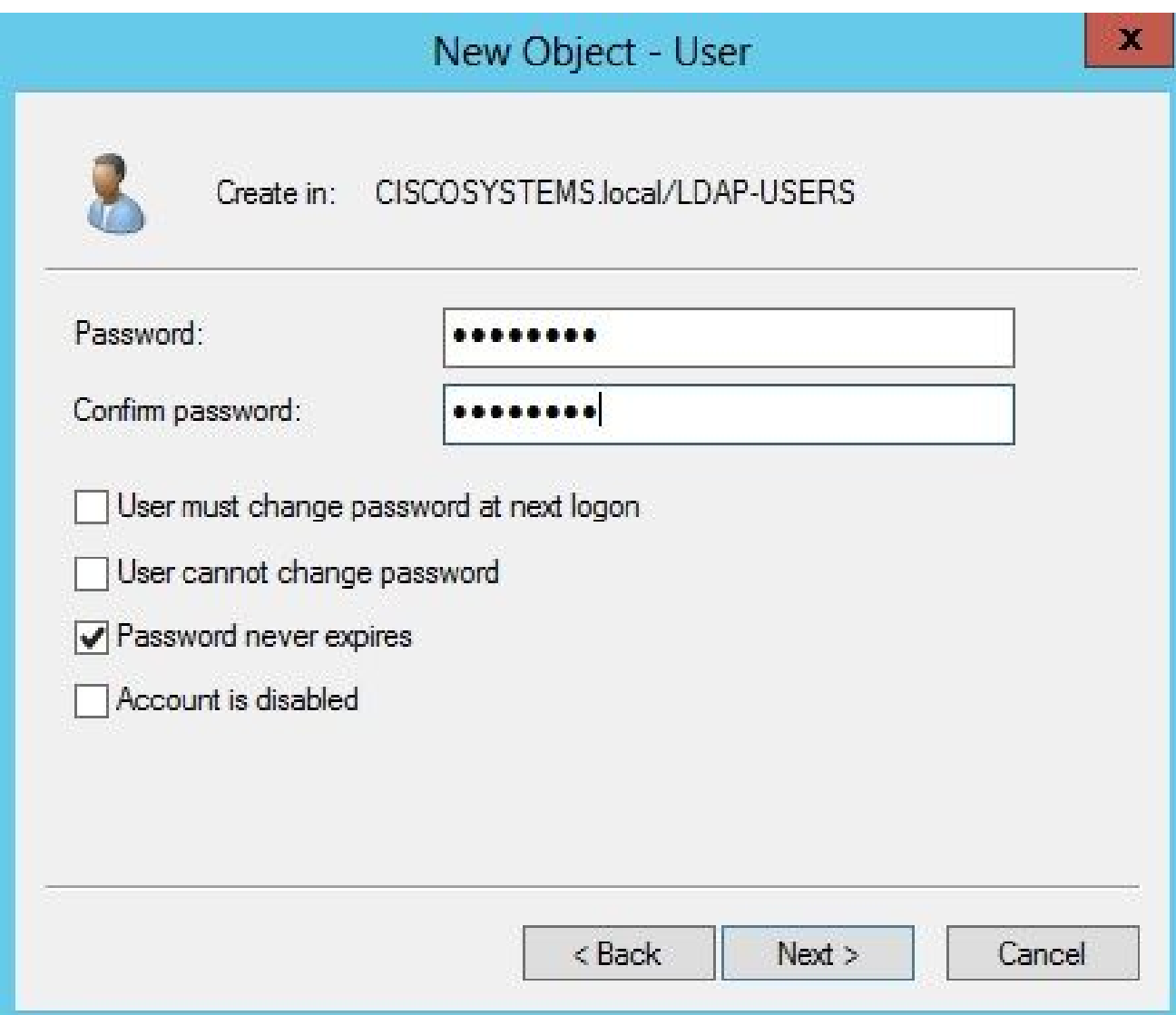

.ءاهنإ قوف رقنا 4.

:مدختسملا تاغوسم يه هذه .OU LDAP-Users نمض 1 ديدج مدختسم ءاشنإ متي

- 1User :مدختسملا مسا •
- 123 زارط لومحملا رتويبمكلا :رورملا ةملك •

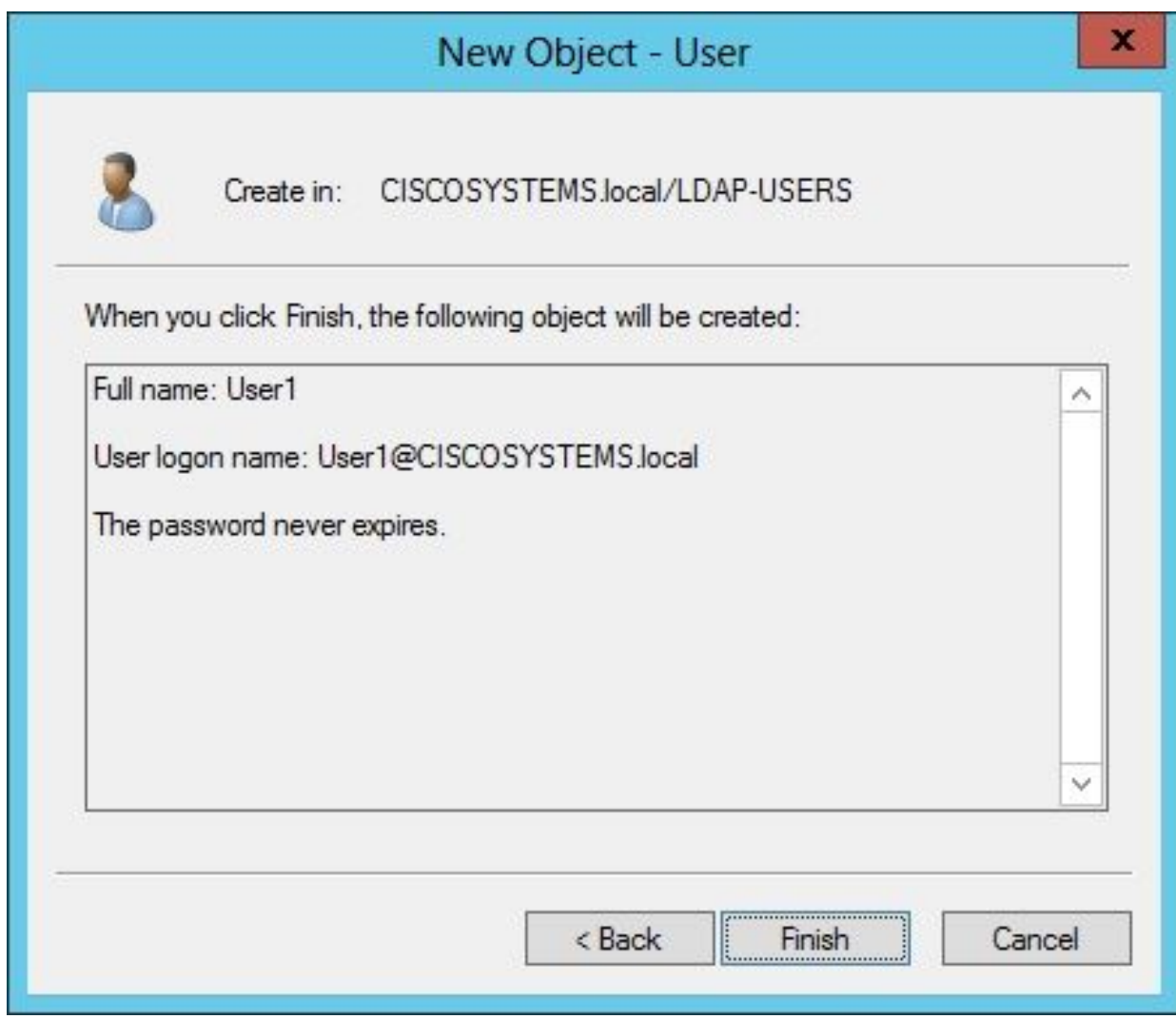

مدختسملا اذه نيوكت ي هقيلات لا ةوطخلاو ،OU نمض مدختسملا ءاشنإ متي نآلI .LDAP ىلإ لوصولل

LDAP ىلإ لوصولل مدختسملا نيوكت

حيتي .LDAP مداخل يلحملا ةقداصملا طبر بولسأ ديدحتل قدصم وأ لوهجم امإ رايتخإ كنكمي مسا لاخدإ قداصملا بولسألا بلطتي .LDAP مداخ ىلإ لوهجملا لوصولا لوهجملا بولسألا .لوهجم يه ةيضارتفالا ةميقلا .لوصولا نيمأتل رورم ةملكو مدختسم

.ةقدصملاو ةلوهجملا بءيلاسأل نم لك نيوكت ةيفيك مسقلا اذه حرشي

لوهجم طبر

يأ لوهجم طبرب حمسي يذل LDAP مداخ بلطتي ال .لوهجمل| طبرل| م|دختس|ب ىصوي ال :ةظح|لم هي المعامين السمي عبد الله ع .LDAP ري دم ىل ع تاف ل مل اضرع لى لوه جمل اطبرل الى اخدإ مجاهمل الى غتس على دق .ةدمت عمل ا ةق داص مل ان م عون

.ذفنء LDAP ل لوهجم لـمعتسم تـلكش in order to مسق اذه يف steps لا تزجنأ

Essentials 2012 Windows مداخ ىلع لوهجملا طبرلا ةزيم نيكمت

ىلع AD 2012 Windows ىلإ لوصولل (WLC انتلاح يف) ةيجراخ تاهج تاقيبطت يأل ةبسنلاب حمسي ال ،يضارتفا لكشبو 2012. Windows ىلع لوهجملا طبرلا ةزيم نيكمت بجي ،LDAP to order in steps اذه تزجنأ 2012. Windows ل لاجملاب مكحتلا تادحو ىلع ةلوهجم LDAP تايلمعب :ةمس طبر لوهجملا تنكم

- دعت .Windows PowerShell يف ADSIEdit.msc :ةباتكلاب ADSI ريرحت ةادا ليءشتب مق 2012. Windows معد تاودأ نم اءزج ةادألا هذه
- 2. نيوكتلI) رذجلI لاجملI عيسوتب مق ،ADSI ريرحت ةذفان يفـZ.<br>A0V2BU68LR9.CiscoSystems.locaI]).

لقتنا ىلإ CN=Services > CN=Windows NT > CN=Directory Service. رقنا رزب سواملا حضوم وه امك ،قايسلا ةمئاق نم صئاصخ رتخاو ،ليلدلا ةمدخ=CN ةيواح قوف نميألا :ةروصلا يف

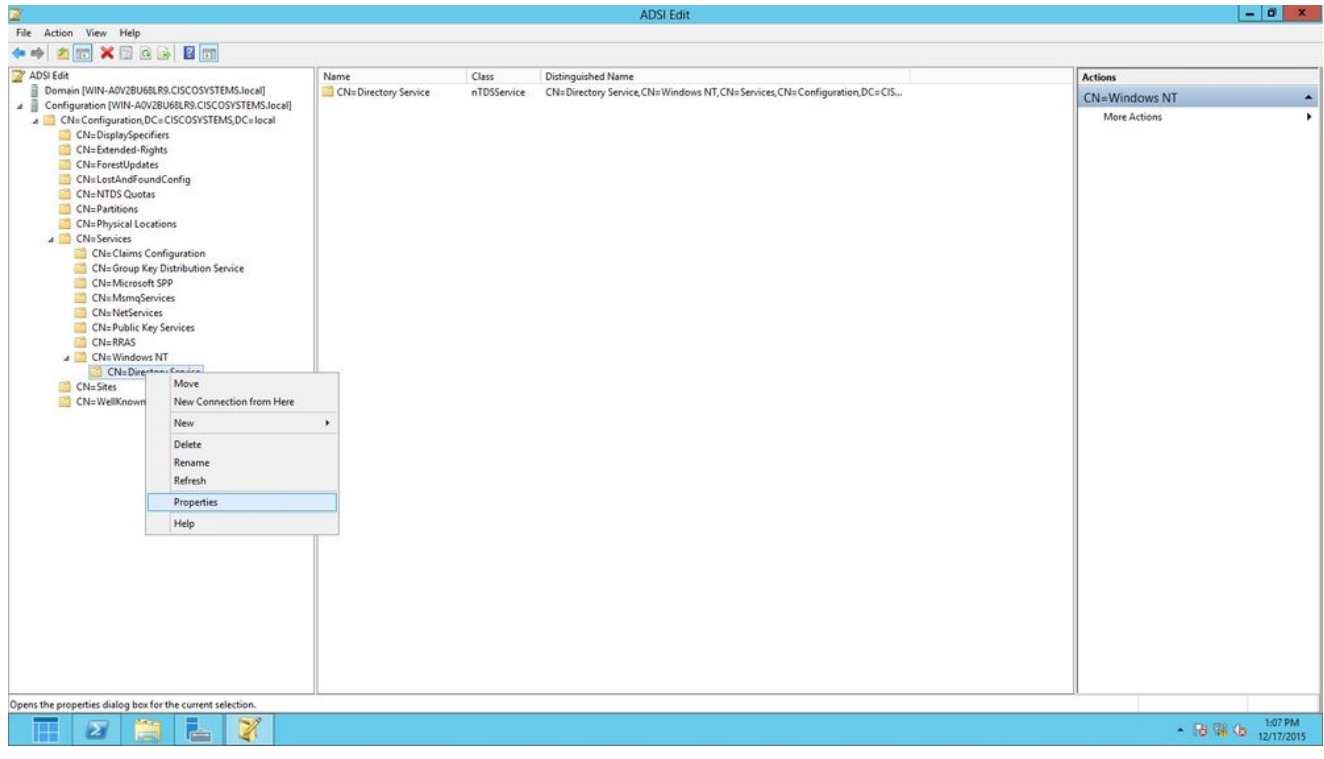

لقح تحت DSuristics ةمس قوف رقنا ،تامسلا تحت ،ليلدلا ةمدخ صئاصخ=CN راطإ يف 3. ؛000002 ةميقلا لخدأ ،ةمسلا هذهل ةلسلسلا تامس ررحم ةذفان يف .Edit رتخاو ةمسلا ىلع لوهجملا طبرلا ةزيم نيكمت مت .ةروصلا يف حضوم وه امك ،قفاومو قيبطت رقنا 2012. Windows مداخ

0 .LDAP ةمدخب طبرلا ةقيرط يف مكحتي يذلا وه (عباسلا) ريخألا فرحلا :ةظحالم تمق اذإ .ةلطعم ةلوهجملا LDAP تايلمع نأ ينعي عباس فرح نودب وأ (رفص) .لوهجملا طبرلا ةزيم نكمت اهنإف 2، ىلإ عباسلا فرحلا طبضب

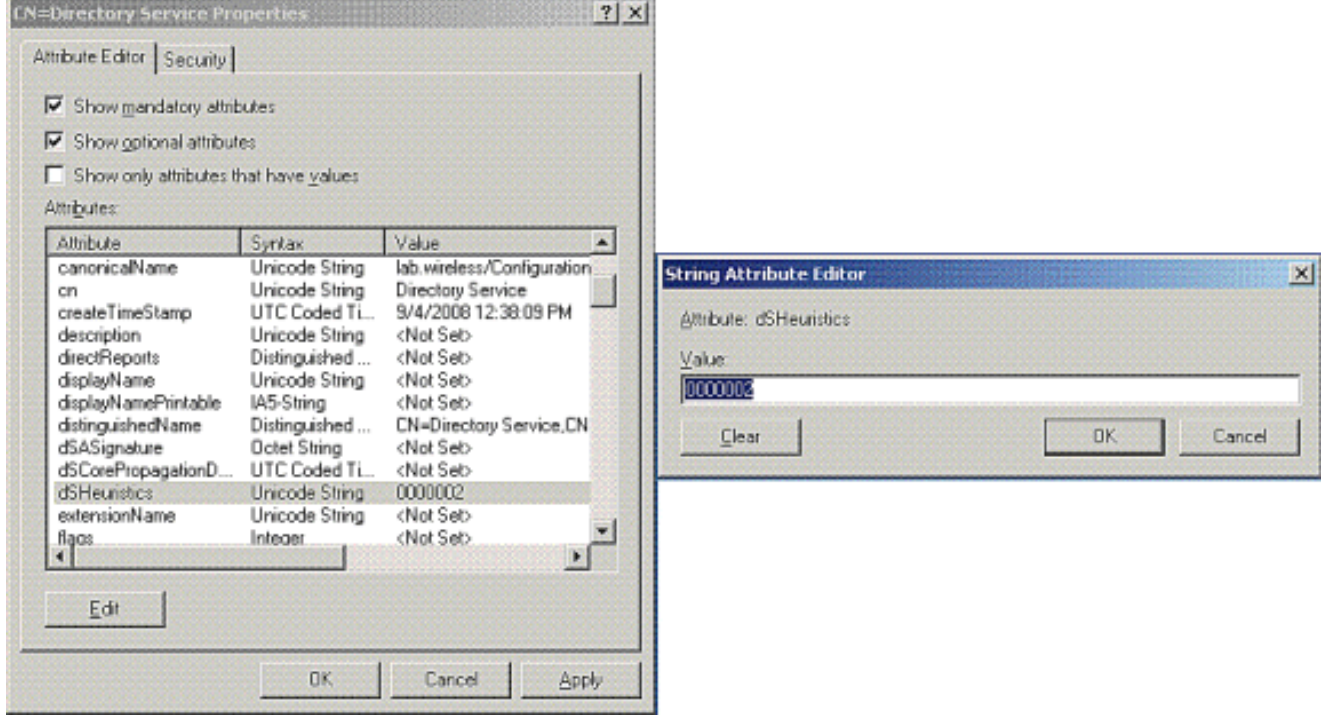

مدختسملا ىلإ لوخدلا ليجستل لوهجم لوصو حنم

اذه تمتأ .1 مدختسملا ىلإ "لوهجملا لوخدلا ليجست" لوصو حنم يف ةيلاتلا ةوطخلا لثمتت steps in order to تققح:

- .رتويبمكلا ةزهجأو Directory Active يمدختسم حتف 1.
- .اهصحف مت ةمدقتملا تازيملا ضرع نأ نم دكأت 2.
- ةمئاق نم صئاصخ رتخا .نميالI سواملI رزب مقوف رقناو User1 مدختسملI ىلإ لىقتنI 3. I 1.User لوألا مسالاب مدختسملا اذه فيرعت متي .قايسلا

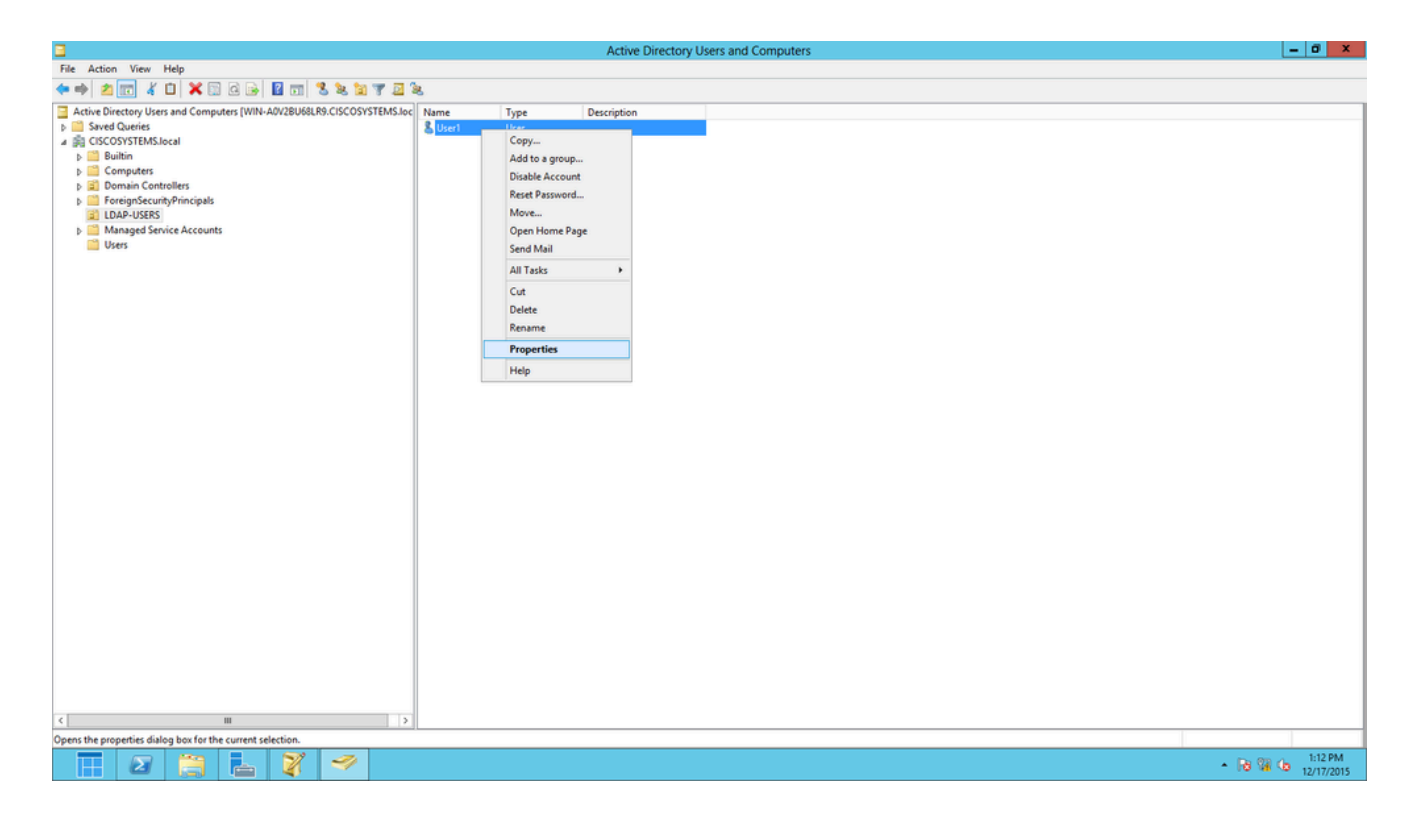

:ةروصلا يف حضوم وه امك ،"نامأ بيوبتلا ةمالع قوف رقنا .4

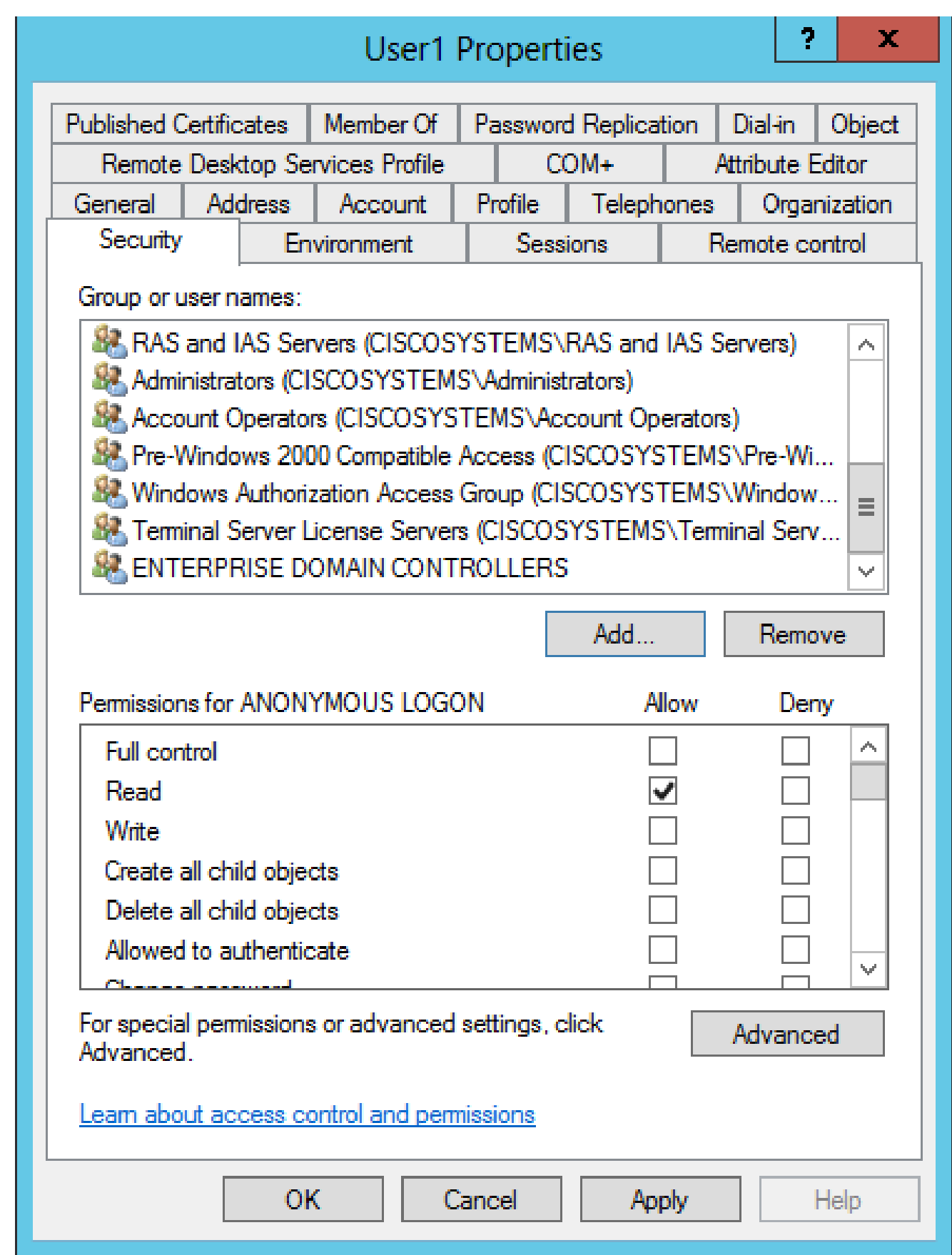

.ةجت|نل| ةذف|نل| يف ةف|ض| قوف رقن| .5

عٻرم يلءِ فرعتلاو ديدحتلل تانئاكلا ءامسأ لاخدإ عٻرم تحت لومجم لوخد ليڃست لخدأ .6

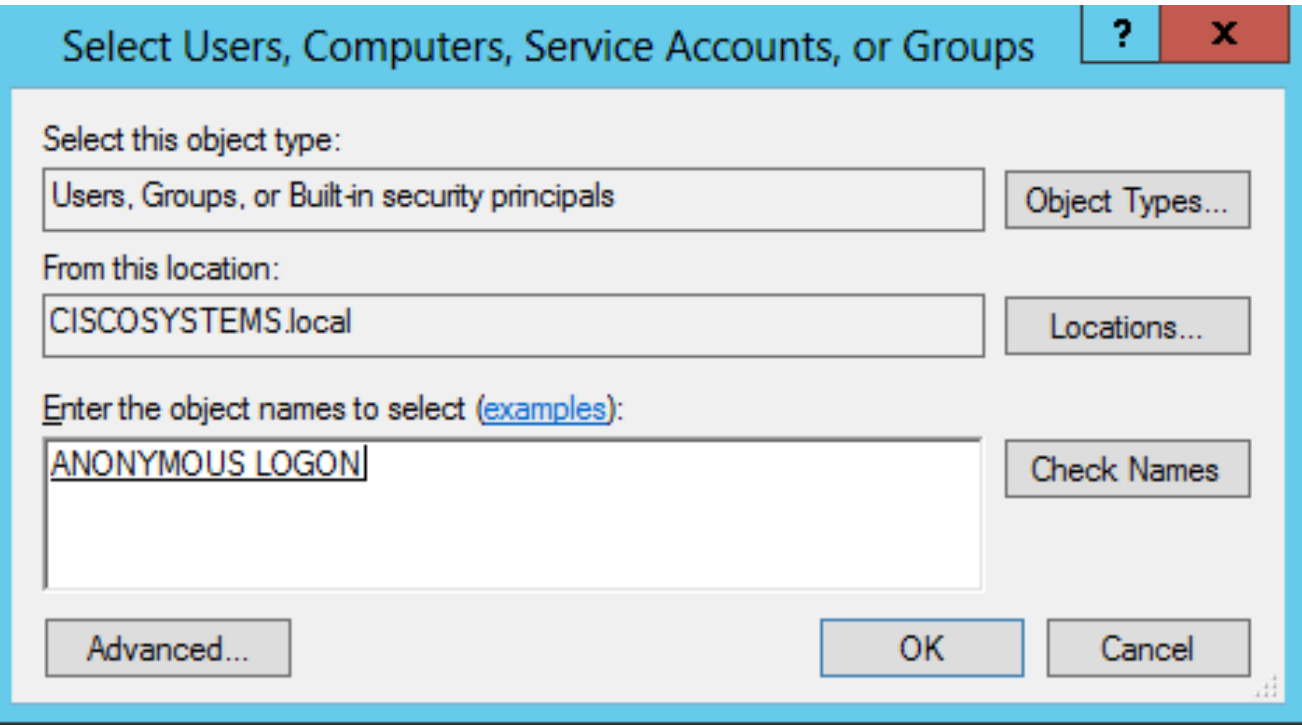

لوصول| قرح هيدل لومجمل| لوخدل| ليجست ن| ظحال ،ACL) لوصول|ب مكحتـل| ةمئاق ي ف لوخد ليجست لوصو حنم مت .OK قوف رقناو .مدختسملا صئاصخ تاعومجم ضعب ىلإ :ةروصلI يف حضوم وه امك ،مدختسملI اذهل لوهجملI

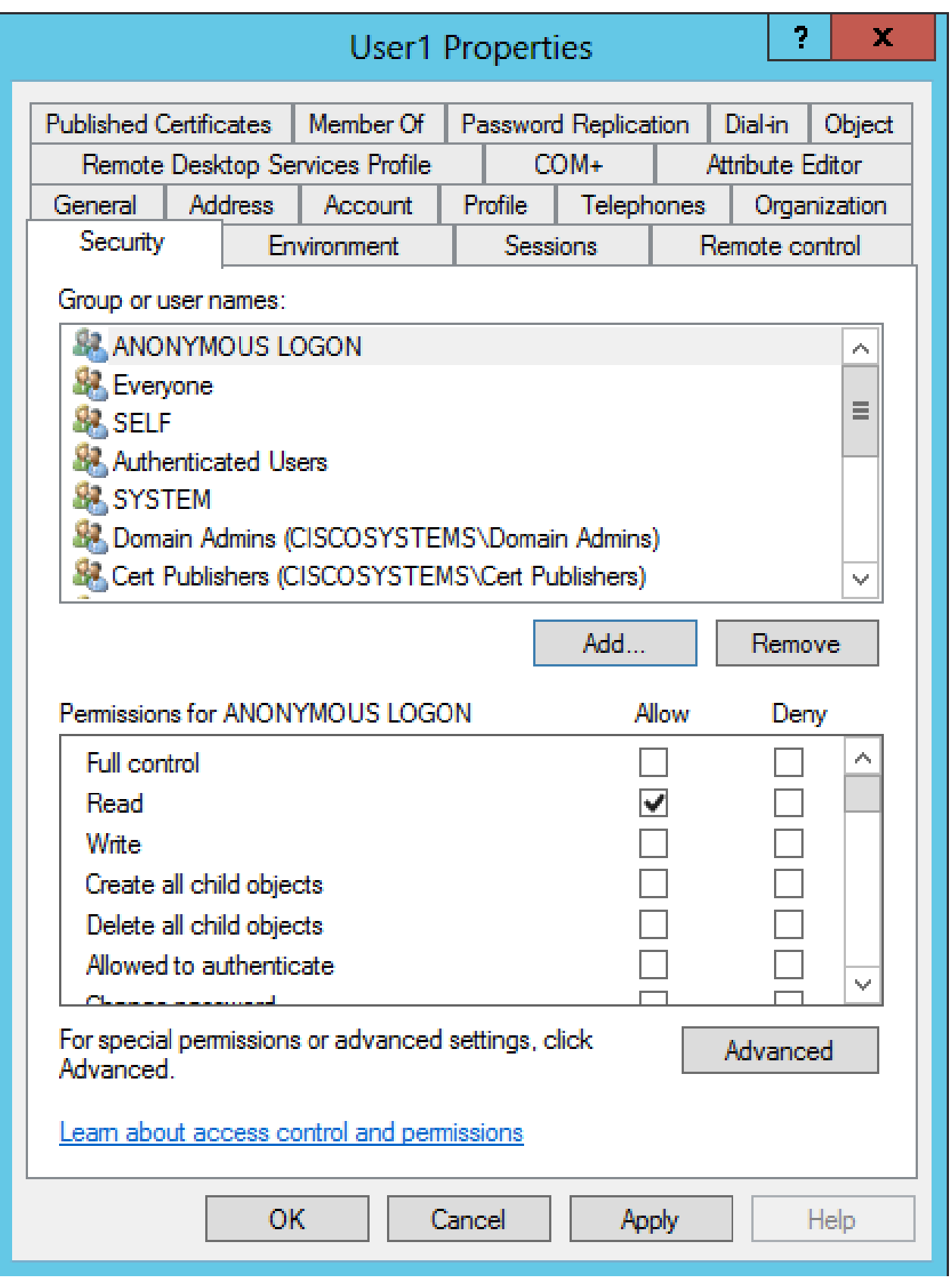

OU يف ةمئاقلا تايوتحم نذإ حنم

لوهجملا لوخدلا ليجستل لقألا ىلع "ةمئاقلا تايوتحم" نذإ حنم يف ةيلاتلا ةوطخلا لثمتت OU يمدختسم ىلع 1User عقي ،لاثملا اذه يف .مدختسملا اهب دجوي يتلا لاخدإلا ةدحو ىلع اذه تققح steps in order to اذه تمتا. LDAP

يف Active Directory Users and Computers، رقنا رزب سواملا نميألا قوف OU LDAP-Users 1. :ةروصلا يف حضوم وه امك ،Properties رتخاو

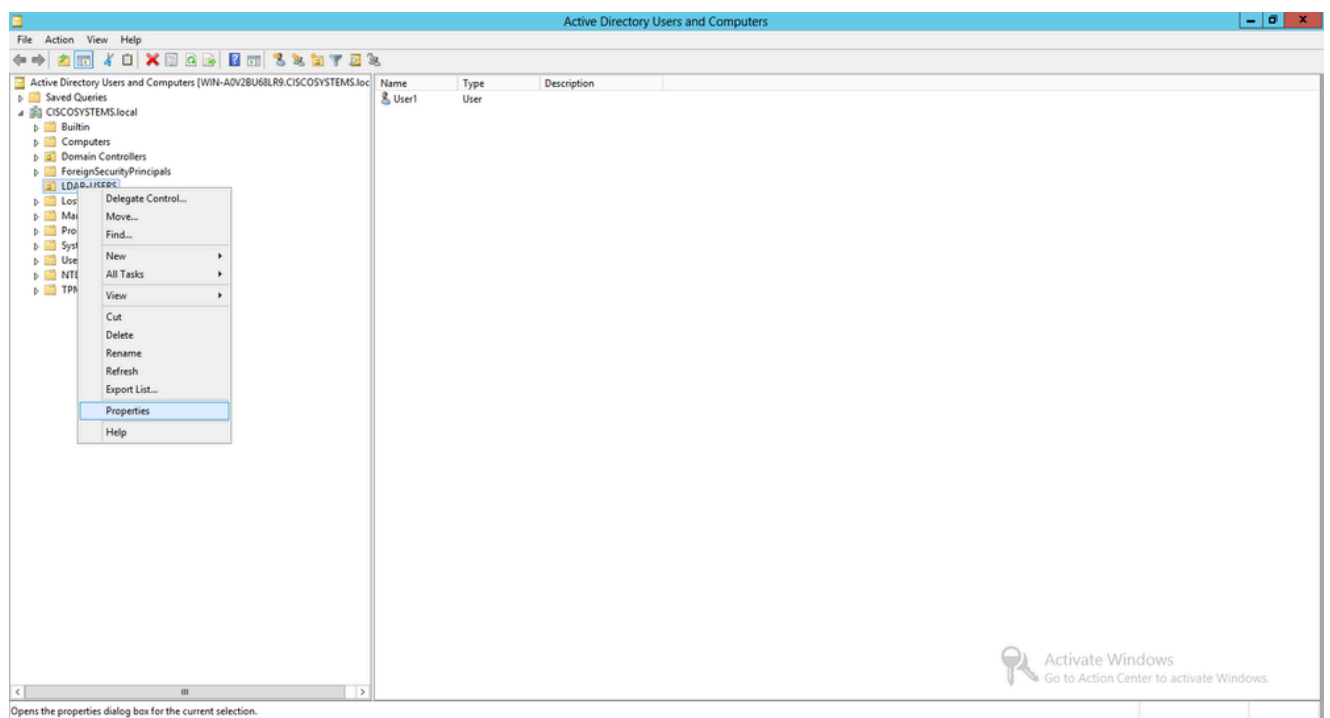

- .نامألا قوف رقنا 2.
- رقاو لوهجم لوخد لءيجست لخدا ،حتفي يذلI راوحلI عبرم يف .(Add) ةفاضإ قوف رقنI 3. .<br>:ةروصU يف حضوم وه امك ،راوحU عبرم

![](_page_18_Picture_28.jpeg)

#### قدصم طبر

LDAP لا ىلإ ةيلحملا ةقداصملل لمعتسم تلكش to order in مسق اذه يف steps لا تزجنأ .لدان

- 1. حتف Windows PowerShell عونلاو servermanager.exe
- مداخلا مسا قوف نميألا سواملا رزب رقنا مث .DS AD ىلع رقنا ،"مداخلا ريدم" ةذفان يف 2. رايتخالل Active Directory Users and Computers.
- مئاوق نم مدختسم < ديدج ىل| لقتنا .نيمدختسملI قوف نميالI سواملI رزب رقنI 3. .ديدج مدختسم ءاشنإل ةجتانلا قايسلا

![](_page_19_Picture_80.jpeg)

- اذه يف حضوم وه امك ةبولطملا لوقحلا ةئبعتب مق ،مدختسملا دادعإ ةحفص يف .4 اذه .مدختسمل ا لوخد ليجست مس ا لقح يف WLC-admin يلء ل اثمل ا اذه يوتحي .ل اثمل ا قوف رقنا .LDAP مداخل ةيلحملا ةقداصملل ممادختسإ متيس يذلا مدختسملا مسا وه .(ىلاتال) Next
- دعب ةقطقطو رايخ يەتنت ادبا ةملكلاا ترتخا .رورملا ةملك ديكاتب مقو رورم ةملك لخدا .5 .كلذ
- .ءاهنإ قوف رقنا 6.

تاغوسم يه هذه .نيمدختسملا ةيواح تحت WLC-admin ديدج مدختسم ءاشنإ متي :مدختسملا

- username: WLC-admin
- 123Admin :رورملا ةملك •

admin-WLC ل لوؤسملا تازايتما حنم

steps اذه تمتأ .لوؤسملا تازايتما هحنم انمزلي ،يلحملا ةقداصملا مدختسم ءاشنإ متي نآلا in order to تققح:

- .رتويبمكلا ةزهجأو Directory Active يمدختسم حتف 1.
- .اهصحف مت ةمدقتملا تازيملا ضرع نأ نم دكأت 2.
- نم صﺉاصخ رتخأ .نميألI سواملI رزب هقوف رقناو WLC-admin مدختسملI ىلإ لقتنI 3. لوأل| مسال|ب مدختسمل| اذه فيرعت متي .ةروصل| يف حضوم وه امك ،قايسل| ةمِّئاق WLC-admin.

![](_page_20_Picture_53.jpeg)

:ةروصلا يف حضوم وه امك ،بيوبتلا ةمالع وضع قوف رقنا 4.

### **WLC-admin Properties**

![](_page_21_Picture_14.jpeg)

 $\overline{\mathbf{r}}$ 

![](_page_21_Picture_15.jpeg)

قوف رقناو Administrators لخدأ ،هحتف متي يذلl راوحلl عٻرم يف .(Add) ةفاضإ قوف رقنl .5 .<br>قروصلا يف حضوم وه امك .OK

![](_page_22_Picture_60.jpeg)

مدختسملا تامس فيرعتل LDP مادختسإ

،تايلمع ءارجإب نيمدختسملل حمسي يذلا LDAP ليمع يه هذه ةيموسرلا مدختسملا ةهجاو ةادأ عم قفاوتم ليلد ي ألباقم ،فذحلا وأ ةفاضإل وألىدعتلا وأ ثحبلا وأ طبرلا وأ لاصتال لثم ي اونيزخت متي يتال تانئاكل اضرعل LDP مادختس إمتي .Active Directory لثم فيرعتلا تانايبو نامألا تافصاو لثم ،اهب ةصاخلا فيرعتلا تانايب عم Directory Active .لثامتملا خسنلاب ةصاخلا

معد تاودأ تيبثت دنع LDP لوكوتورب ربع (GUI (ةيموسرلا مدختسملا ةهجاو ةادأ نيمضت متي ةيفي ك مسقلا اذه حرشي .جتنملاب صاخلا طوغضملا صرقلا نم 2003 Windows Server متي 1. مدختسملاب ةنرتقملا ةددحملا تامسلا ديدحتل LDP ةدعاسملا ةادألا مادختسإ يف مكحتلا رصنع ىلع LDAP مداخ نيوكت تاملعم ةئبعتل تامسلا هذه ضعب مادختسإ .مدختسملا نئاك عونو مدختسمل قمس عون لثم ،(WLC) ةيكلسالJ ةيلحملI ةكبشلI

- لخدأو PowerShell Windows حتفا ،(هسفن LDAP مداخ ىلع ىتح) 2012 Windows مداخ ىلع 1. .LDP ضرعتسم ىلإ لوصولل LDP
- ل|خدإ دنع LDAP مداخب ل\_صوو ليصوت < ل|صت| ىل| لقتن| ،LDP ل يسيئزل| راطإل| يف .2 .ةروصلا يف حضوم وه امك ،LDAP مداخب صاخلا IP ناونع

![](_page_23_Picture_27.jpeg)

وه امك ،ةرجش قوف رقناو ةيسيئزرلI ةمئاقJJ نم ضرع رتخأ ،LDAP مداخب لاصتالI درجمب .3 :ةروصلا يف حضوم

![](_page_23_Picture_28.jpeg)

User1 عقي ،لاثملا اذه يف .مدختسملل BaseDN لخدأ ،"ةجتانلا ةرجشلا ضرع" ةذفان يف .4 ي حتى حضوم وه امك ،ok قَقطقط .local. CiscoSystems لاجملا نمض "OU "LDAP-Users نَمَض :ةروصلا

![](_page_24_Picture_51.jpeg)

BaseDN لفسا رەظت يټلI اەلمكاب ةرجشلLDP I ضرعتسم نم رسيالI بناجلI ضرعي دي دحت ل ةرجشلا عيسوتب مق .(OU=LDAP-Users، dc=CiscoSystems، dc=local) ددحمل لوألا مسالا لثمت يتلا CN ةميقب مدختسملا اذه فيرعت نكمي 1. مدختسملا عقوم ءزجلا يف 1.user=CN ىلع اجودزم ارقن رقنا 1.user=cn وه ،لاثم اذه يف .مدختسملل وه امك ،User1 ب ةطبترملا تامسلا عي مج LDP ضرعي ،LDP ضرعتسملا نم نميألا :ةروص ل| يف حضوم

![](_page_24_Picture_52.jpeg)

مداخل (WLC) ةيكلساللI ةيلحملI ةكبشلI يف مكحتلI رصنع نيوكتب موقت امدنع .6 يوتحي يذلا مدختسملا لجس يف ةمسلا مسا لخدأ ،مدختسملا ةمس لقح يف ،LDAP ةمس يه sAMAccountName نأ ىرت نأ كنكمي ،اذه LDP جارخإ نم .مدختسملا مسا ىلع يتلا sAMAccountName ةمس لخدأ كلذل ،"1User "مدختسملا مسا ىلع يوتحت ةدحاو ةيكلساللاا ةيلحملا ةكبشلا يف مكحتلا رصنع ىلع مدختسملا ةمس لقح قباطت (WLC).

مق ،LDAP م<code>LDAP</code> مداخل (WLC) ةيكلسالJl ةيلحملI ةكبشJl يف مكحتلI رصنع نيوكت دنع لجسلا فرعت يتلا LDAP عون-نئاك ةمس ةميق لاخدإب مدختسملا نئاك عون لقح يف اهضعب ،objectType ةمسلل ميق ةدع مدختسملا تالجسل نوكي ام ابلاغ .مدختسمك Person=CN دعت ،LDP جارخإ يف .ىرخأ نئاك عاونأ عم كرتشم اهضعبو مدختسملل ديرف "مدختسملا نئاك عون" ةمسك Person ددح اذل ،مدختسمك لجسلا فرعت يتلا ميقلا ىدحإ .(WLC (ةيكلساللا ةيلحملا ةكبشلا يف مكحتلا رصنع ىلع

ةيكلساللاا ةيلحملا ةكبشلا يف مكحتلا رصنع نيوكت يف ةيلاتلا ةوطخلا لثمتت (WLC) مداخل LDAP.

LDAP مداخل WLC نيوكت

.لدان LDAP لا ليصافت عم WLC لا لكشي نأ يلات ةوطخلا ،لدان تلكش LDAP لا نأ نآلا :GUI WLC لا ىلع steps اذه تمتأ

ةيكلساللI ةيلحملI ةكبشلI يف مكحتلI رصنع نأ دنتسملI اذه ضرتفي:ةظحالم **۞** Lightweight عضولا يف لوصولا طاقن نأو ةيساسألا ةيلمعلل هنيوكت مت (WLC( اذإ .(WLC) ةيكلساللا ةيلحملا ةكبشلا يف مكحتلا رصنع ىلإ اهليجست مت (LAPs) ةيكلساللاا ةيلحملا ةكبشلا يف مكحتلا رصنء دادعإ ديرت اديدج امدختسم تننك ،(Lightweight (LAP عضول إي ف لوصول إطاقن مادختساب ةيساسأل قيلمع لل (WLC) ةكبش مكحت ةدحو يJJ (Lightweight (LAP عضولا يوف لوصوليا ةطقن ليءمست ىلإ عجراف [LAN ةيكلسال\) WLC\).](http://www.cisco.com/en/US/tech/tk722/tk809/technologies_tech_note09186a00806c9e51.shtml)

،(WLC) ةيكلسالJl ةيلحملI ةكبشJl يف مكحتلI رصنعب ةصاخلI نامالI ةحفص يف. 1 . .LDAP مداخ نيوكت ةحفص ىلإ لقنلل رسيألا ماهملا ءزج نم LDAP > AAA رتخأ

![](_page_25_Picture_105.jpeg)

.ةديدج ةحفص < LDAP مداوخ رهظت .ديدج قوف رقنا ،LDAP مداخ ةفاضإل

- مداخب صاخلا IP ناونع لثم ،LDAP مداخ ليصافت ددح ،LDAP مداوخ ريرحت ةحفص يف 2. .كلذ ىلإ امو ،مداخلا ةلاح نيكمتو ،ذفنملا مقرو ،LDAP
	- ةيولوألا ٻيترت ديدحتل (ةيولوألل) مداخلا سرهفل لدسنملا عٻرملل نم امقر رتخأ لصي ام نيوكت كنكمي .اهنيوكت مت LDAP مداوخ يأب قلعتي اميف مداخلا اذهل

،لوألI مداخلI ىلإ لوصولI مكحتلI ةدحو ىلع رذعت اذإ .امداخ رشع ةعبس ىلإ .كلذ ىلإ امو ةمئاقلا يف يناثلا مداخلا مادختسإ لواحتسف

- .لاجم ناونع مداخلا يف لدان LDAP لا نم ناونعلا تلخد •
- وه حلاصلا قاطنلا .لاجم مقر ءانيملا يف لدان LDAP لا نم مقر ءانيم TCP لا تلخد 389. يه ةيضارتفالا ةميقلاو 65535، ىلإ 1 نم
- وه يذل! طٻرل! مدختسم مسال ،"قِدصم" انمدختسإ ،طيسٻل! طٻرلل ةبسنلاب ةملكو LDAP مداخ ىلإ لوصولل همادختسإ متيس يذلا WLC لوؤسم مدختسم عقوم هب ةصاخلا رورملا
- يف ةيعرفJ DN لقرجشلJ (DN) زيمملI مسالI لخدا ،مدختسملI ةدعاقل DN لقح يف ،لاثملا ليبس ىلع .نيمدختسملا عيمجب ةمئاق ىلع يوتحي يذلا LDAP مداخ اذإ .com.corporation=o و ،ةيلاتلا ةيميظنتلا ةدحولا=ou. ،ةيميظنت ةدحو=تنأ لخدأف ،يساسألا DN يه نيمدختسم ىلع يوتحت يتلا ةرجشلا تناك o=corporation.com وأ dc=corporation، dc=com.

يذلاو ،Organization Unit (Ou) LDAP-Users نمض مدختسملا عقي ،لاثملا اذه يف .wireless.lab لاجم نم ءزجك هرودب هؤاشنإ متي

تامولءم دجوت ثيح لءاكلا راسملI ىلإ مدختسملI ةدعاقب صاخلI DN ريشي نأ بجي اذه يف .(FAST-EAP ةقداصم بولسأل اقبط مدختسملا دامتعا تانايب) مدختسملا لاثملا، دجوي مدختسملا نمض DN OU=LDAP-Users، dc=CiscoSystems، dc=يلحم.

ىلع يوتحي يذلl مدختسملI لجس يف ةمسلI مسI لخدا ،مدختسملI ةمس لقح يف • .مدختسملا مسا

فرعت يتلا LDAP ل ObjectType ةمسلا ةميق لخدأ ،"مدختسملا نئاك عون" لقح يف ةمسلل ميق ةدع مدختسملا تالجسل نوكي ام ابلاغ .مدختسمك لجسلا ىرخأ نئاك عاونأ عم كرتشم اهضعبو مدختسملل ديرف اهضعب ،objectType

مادختساب كب صاخلا ليلدلا مداخ نم نيلقحلا نيذه ةميق ىلع لوصحلا كنكمي 2012. Windows معد تاودأ نم ءزجك يتأت يتلا LDAP ضرعتسم ةدعاسملا ةادألا فرعتلا كنكمي ،ةادألا هذه ةدعاسمب .LDP هذه LDAP Microsoft ضرعتسم ةادأ ىمست نئاك عونو مدختسملا ةمسو مدختسملا ةدعاقب ةصاخلا DN لوقحلا ىلع لوح ةيليصفت لا تامولءملا ةشقانم متتو .نيءمل مدختسمل اذهل مدختسمل ا مادختسإ مسق يف هذه ةددحملI مدختسملI تامس ةفرعمل LDP مادختسا قيفَّيك .دنتسملا اذه يف مدختسملا تامس ديدحتل LDP

- قاطنلاا .لاسرإلI ةداعإ تايلمع نيب يناوثلI ددع لخدا ،مداخلI ةلەم لقح يف .ةيناث 2 يه ةيضارتفالا ةميقلاو ،ةيناث 30 ىلإ 2 نم وه حيحصلا
- هديدحت ءاغلإب مق وأ ،اذه LDAP مداخ نيكمتل مداخلا ةلاح نيكمت رايتخالا ةناخ ددح .ةيضارتفالا ةميقلا ليطعت مت .هليطعتل
- مادختساب لءفـلاب هنيوكت مت لIثم اذه .تاريءيغتـلI ذيفـنتـل قيېبطت قوف رقنI :تامولعملا هذه

![](_page_27_Picture_65.jpeg)

ةيلحملا ةكبشلا يف مكحتلا رصنع ىلع LDAP مداخ لوح ليصافت نيوكت دعب نآلا 3. .بيول| ةقداصمل WLAN ةكبش نيوكت يه ةيل|تل| ةوطخل| نإف ،(WLC) ةيكلس|ل|ا

بيولا ةقداصمل WLAN ةكبش نيوكت

:ةيلاتلا تاوطخلا لمكأ .نيمدختسملل WLAN ةكبش ءاشنإ يف ىلوألا ةوطخلا لثمتت

.WLANs تقلخ gui in order to مكحت زاهجلا نم WLANs تقطقط .1

ةدحو ىلع اهنيوكت مت يتلا WLAN تاكبش ةذفانلا هذه درست .WLANs ةذفان رهظي .مكحتلا

2. ديدج WLAN تUكش in order to ديدج تقطقط $\,$  .

.بيولا ةقداصم WLAN ةكبش ىمست ،لاثملا اذه يف

![](_page_27_Picture_66.jpeg)

- .قيبطت قوف رقنا 3.
- ةيلحملا ةكبشلاب ةصاخلا تاملءملا فيرعتب مق ،ريرحت < WLAN ةذفان يف .4 .(WLAN) ةيكلس|لل

![](_page_28_Picture_65.jpeg)

- .(WLAN (ةيكلساللا ةيلحملا ةكبشلا نيكمتل ةلاحلا رايتخالا ةناخ ددح •
- مسا لقح نم ةبسانملا ةهجاولا رتخأ ،(WLAN (ةيكلساللا ةيلحملا ةكبشلل .ةهجاولا

.Auth-Web WLAN ب لصتت يتلا ةرادإلا ةهجاو لاثملا اذه ططخي

5. ان قسايس رايتخال ا ةناخ ددح ،3 ةقبطل ا نيمات لـقح يف .ناما بيوبتل ا ةمالء قوف رقنا .ةقداصملا رايخ رتخاو ،بيولا

![](_page_28_Picture_66.jpeg)

.نييكلساللا ءالمعلا ةقداصمل بيول اققداصم مادختسال ارظن رايخلا اذه رايتخإ متي رتخأ .WLAN بيو ةقداصم نيوكت لكل نيكمتلل ماعلl نيوكتلI زواجت رايتخالI ةناخ ددح اذه مدختسي .بيول| ةقداصم عون ةلدسنمل| ةمئاقل| نم بسانمل| بيول| ةقداصم عون .ةيلخاد بيو ةقداصم لاثملا

كنكمي ال هنأ ينعي اذه .x802.1x ققداصمب ةموعدم ريغ بيول| ةقداصم :ةظحالم  $\bullet$ ةقداصم مدختست امدنع 2 ةقبطلا نيمأتك x802.1 عم 2WPA/WPA وأ x802.1 رايتخإ .ىرخألا 2 ةقبطلا نامأ تاملءم ةفاك عم ةموعدم بيولا ةقداصم .بيولا

ةمئاقلا نم هنيوكت مت يذلا LDAP مداخ رتخأ .AAA مداوخ بيوبتلا ةمالع قوف رقنا 6.

،RADIUS مداخ وأ ةيلحم تانايب ةدعاق مدختست تنك اذإ .LDAP مداخل ةلدسنملا ةقداصم مدختسم لقحل ةقداصملا ةيولوأ رمأ تحت ةقداصملا ةيولوأ نييعت كنكميف .بي ولI

![](_page_29_Picture_98.jpeg)

.قيبطت قوف رقنا 7.

ةقداصمل 2 ةقب $\mathbb{S}$  انامأ قرط مادختسإ متي ال ،لاثم $\mathbb{S}$  اذه ي $\mathbb{S}$  :ةظحال 2. ةقبطلا نامأ لقح يف ءيش ال رتخأ كلذل ،نيمدختسملا

### ةحصلا نم ققحتلا

.حيحص لكشب نيوكتلا لمع ديكأتل مسقلا اذه مدختسا

امك لمعي نيوكتلا ناك اذإ امم ققحتو يكلسال ليمع ليصوتب مق ،دادعإلا اذه نم ققحتلل .عقوتم وه

ضرعتسم يف ،<u>www.yahoo.com ل</u>ثم ،URL ناونع مدختسملI لخديو ،يكلسالJI ليمعلI رهظي ةيلحملا ةكبشلا يف مكحتلا رصنع نإف ،مدختسملا ةقداصم متت مل هنأل ارظن .بيولا لوخدل اليجستل يلخادل URL ناونع ىلإ مدختسملا ميجوت ةداعإب موقي (WLC) ةيكلساللا .بيولا ىلإ

مسا لاسراب مدختسمل ا موقي نأ درجمب .مدختسملا تاغوسم لاخدإب مدختسملل زعوي دنعو ،مدختسملا دامتعا تانايب للخدإ لوخدلا ليجست ةحفص ذخأت ،رورملا ةملكو مدختسملا بيو مداخب صاخلا ،action\_url، <u>http://1.1.1.1/login.html ل</u>اثم ىلإ ىرخأ ةرم بلطلا لسرت ،لاسرإلا 1.1.1.1 نوكي ثيح ،ليمعلا هيجوت ةداعإل URL ناونع ىلإ لاخدإ ةملعمك اذه ريفوت متي .WLC .لوحملا ىلع ةيرهاظلا ةهجاولا ناونع وه

،ةحجانلا ةقداصملا دعب .تايطعم ةدعاق لمعتسم LDAP لا لباقم لمعتسملا WLC لا قداصي وأ هيجوتلI ةداعإل هنيوكت مت يذل URL ىلإ مدختسملI هيجوت ةداعإب امإ WLC بيو مداخ موقي [. com.yahoo.www](http://www.yahoo.com.) لثم ،هلالخ نم ليمعلا أدب يذلا URL ىلإ

![](_page_30_Picture_28.jpeg)

#### $R_{\rm d}^{\rm in}$  ,  $\sigma$  x  $0.0$  200  $\rho$  o 8 3 3 3 3 aliata<br>cisco b) Login

#### Welcome to the Cisco wireless network

Cisco is pleased to provide the Wineless LAN infrastructure<br>for your network. Please login and put your air space to work.

![](_page_30_Picture_29.jpeg)

Ñ,

![](_page_31_Picture_0.jpeg)

اهحالصإو ءاطخألا فاشكتسا

.اهحالصإو نيوكتلا ءاطخأ فاشكتسال اهمادختسا كنكمي تامولعم مسقلا اذه رفوي

:اهحالصإو نيوكتلا ءاطخأ فاشكتسال رماوألا هذه مدختسأ

- debug mac addr <client-mac-address xx:xx:xx:xx:xx:xx:xx>
- debug aaa all enable
- debug pem mode
- debug pem events enable
- debug dhcp ةلاسر enable
- debug dhcp طبر enable

#### اذه جذومن تاجرخملل نم رماوألا debug mac addr cc:fa:00:f7:32:35

debug aaa ldap enable

(Cisco\_Controller) >\*pemReceiveTask: Dec 24 03:45:23.089: cc:fa:00:f7:32:35 Sent an XID frame \*apfMsConnTask\_1: Dec 24 03:45:43.554: cc:fa:00:f7:32:35 Processing assoc-req station:cc:fa:00:f7:32:35 \*apfMsConnTask\_1: Dec 24 03:45:43.554: cc:fa:00:f7:32:35 Association received from mobile on BSSID 00:2 \*apfMsConnTask\_1: Dec 24 03:45:43.554: cc:fa:00:f7:32:35 Global 200 Clients are allowed to AP radio \*apfMsConnTask\_1: Dec 24 03:45:43.554: cc:fa:00:f7:32:35 Max Client Trap Threshold: 0 cur: 1 \*apfMsConnTask\_1: Dec 24 03:45:43.554: cc:fa:00:f7:32:35 Rf profile 600 Clients are allowed to AP wlan \*apfMsConnTask\_1: Dec 24 03:45:43.554: cc:fa:00:f7:32:35 override for default ap group, marking intgrp NULL \*apfMsConnTask\_1: Dec 24 03:45:43.555: cc:fa:00:f7:32:35 Applying Interface policy on Mobile, role Local. Ms NAC State 2 Quarantine Vlan 0 Access Vlan 16 \*apfMsConnTask\_1: Dec 24 03:45:43.555: cc:fa:00:f7:32:35 Re-applying interface policy for client \*apfMsConnTask\_1: Dec 24 03:45:43.555: cc:fa:00:f7:32:35 172.16.16.122 WEBAUTH\_REQD (8) Changing IPv4 A \*apfMsConnTask\_1: Dec 24 03:45:43.555: cc:fa:00:f7:32:35 172.16.16.122 WEBAUTH\_REQD (8) Changing IPv6 A \*apfMsConnTask\_1: Dec 24 03:45:43.555: cc:fa:00:f7:32:35 apfApplyWlanPolicy: Apply WLAN Policy over PMI \*apfMsConnTask\_1: Dec 24 03:45:43.555: cc:fa:00:f7:32:35 In processSsidIE:6246 setting Central switched to TRUE \*apfMsConnTask\_1: Dec 24 03:45:43.555: cc:fa:00:f7:32:35 In processSsidIE:6249 apVapId = 1 and Split Acl Id = 65535 \*apfMsConnTask\_1: Dec 24 03:45:43.555: cc:fa:00:f7:32:35 Applying site-specific Local Bridging override for station cc:fa:00:f7:32:35 - vapId 1, site 'default-group', interface 'management' \*apfMsConnTask\_1: Dec 24 03:45:43.555: cc:fa:00:f7:32:35 Applying Local Bridging Interface Policy for station cc:fa:00:f7:32:35 - vlan 16, interface id 0, interface 'management' \*apfMsConnTask\_1: Dec 24 03:45:43.555: cc:fa:00:f7:32:35 processSsidIE statusCode is 0 and status is 0 \*apfMsConnTask\_1: Dec 24 03:45:43.555: cc:fa:00:f7:32:35 processSsidIE ssid\_done\_flag is 0 finish\_flag is 0 \*apfMsConnTask\_1: Dec 24 03:45:43.555: cc:fa:00:f7:32:35 STA - rates (3): 24 164 48 0 0 0 0 0 0 0 0 0 0 0 0 0 \*apfMsConnTask\_1: Dec 24 03:45:43.555: cc:fa:00:f7:32:35 suppRates statusCode is 0 and gotSuppRatesElement is 1 \*apfMsConnTask\_1: Dec 24 03:45:43.555: cc:fa:00:f7:32:35 AID 2 in Assoc Req from flex AP 00:23:eb:e5:04:10 is same as in mscb cc:fa:00:f7:32:35 \*apfMsConnTask\_1: Dec 24 03:45:43.555: cc:fa:00:f7:32:35 apfMs1xStateDec \*apfMsConnTask\_1: Dec 24 03:45:43.555: cc:fa:00:f7:32:35 172.16.16.122 WEBAUTH\_REQD (8) Change state to START (0) last state WEBAUTH\_REQD (8) \*apfMsConnTask\_1: Dec 24 03:45:43.555: cc:fa:00:f7:32:35 pemApfAddMobileStation2: APF\_MS\_PEM\_WAIT\_L2\_AUTH\_COMPLETE = 0. \*apfMsConnTask\_1: Dec 24 03:45:43.555: cc:fa:00:f7:32:35 172.16.16.122 START (0) Initializing policy \*apfMsConnTask\_1: Dec 24 03:45:43.555: cc:fa:00:f7:32:35 172.16.16.122 START (0) Change state to AUTHCH \*apfMsConnTask\_1: Dec 24 03:45:43.555: cc:fa:00:f7:32:35 172.16.16.122 AUTHCHECK (2) Change state to L2 \*pemReceiveTask: Dec 24 03:45:43.555: cc:fa:00:f7:32:35 172.16.16.122 Removed NPU entry. \*apfMsConnTask\_1: Dec 24 03:45:43.555: cc:fa:00:f7:32:35 Not Using WMM Compliance code qosCap 00 \*apfMsConnTask\_1: Dec 24 03:45:43.555: cc:fa:00:f7:32:35 172.16.16.122 L2AUTHCOMPLETE (4) Plumbed mobile LWAPP rule on AP 00:23:eb:e5:04:10 vapId 1 apVapId 1 flex-acl-name: \*apfMsConnTask\_1: Dec 24 03:45:43.556: cc:fa:00:f7:32:35 172.16.16.122 L2AUTHCOMPLETE (4) Change state to WEBAUTH\_REQD (8) last state L2AUTHCOMPLETE (4)

\*apfMsConnTask\_1: Dec 24 03:45:43.556: cc:fa:00:f7:32:35 172.16.16.122 WEBAUTH\_REQD (8) pemApfAddMobileStation2 3802, Adding TMP rule \*apfMsConnTask\_1: Dec 24 03:45:43.556: cc:fa:00:f7:32:35 172.16.16.122 WEBAUTH\_REQD (8) Adding Fast Path rule type = Airespace AP Client - ACL passthru on AP  $00:23:e$ b:e5:04:10, slot 1, interface = 1,  $00S = 0$  IPv4 ACL I \*apfMsConnTask\_1: Dec 24 03:45:43.556: cc:fa:00:f7:32:35 172.16.16.122 WEBAUTH\_REQD (8) Fast Path rule (contd...) 802.1P = 0, DSCP = 0, TokenID = 15206, IntfId = 0 Local Bridging Vlan = 16, Local Bridging intf id = 0 \*apfMsConnTask\_1: Dec 24 03:45:43.556: cc:fa:00:f7:32:35 172.16.16.122 WEBAUTH\_REQD (8) Fast Path rule \*apfMsConnTask\_1: Dec 24 03:45:43.556: cc:fa:00:f7:32:35 172.16.16.122 WEBAUTH\_REQD (8) Fast Path rule \*apfMsConnTask 1: Dec 24 03:45:43.556: cc:fa:00:f7:32:35 172.16.16.122 WEBAUTH REOD (8) Fast Path rule \*apfMsConnTask\_1: Dec 24 03:45:43.556: cc:fa:00:f7:32:35 172.16.16.122 WEBAUTH\_REQD (8) Successfully pl \*apfMsConnTask\_1: Dec 24 03:45:43.556: cc:fa:00:f7:32:35 172.16.16.122 WEBAUTH\_REQD (8) pemApfAddMobile \*apfMsConnTask\_1: Dec 24 03:45:43.556: cc:fa:00:f7:32:35 172.16.16.122 WEBAUTH\_REQD (8) Replacing Fast Path rule type = Airespace AP Client - ACL passthru on AP  $00:23:eb: e5:04:10$ , slot 1, interface = 1,  $QOS = 0$  IPv4 AC \*apfMsConnTask\_1: Dec 24 03:45:43.556: cc:fa:00:f7:32:35 172.16.16.122 WEBAUTH\_REQD (8) Fast Path rule \*apfMsConnTask 1: Dec 24 03:45:43.556: cc:fa:00:f7:32:35 172.16.16.122 WEBAUTH REOD (8) Fast Path rule \*apfMsConnTask 1: Dec 24 03:45:43.556: cc:fa:00:f7:32:35 172.16.16.122 WEBAUTH REOD (8) Fast Path rule \*apfMsConnTask\_1: Dec 24 03:45:43.556: cc:fa:00:f7:32:35 172.16.16.122 WEBAUTH\_REQD (8) Fast Path rule \*apfMsConnTask\_1: Dec 24 03:45:43.556: cc:fa:00:f7:32:35 172.16.16.122 WEBAUTH\_REQD (8) Successfully pl \*apfMsConnTask\_1: Dec 24 03:45:43.556: cc:fa:00:f7:32:35 apfPemAddUser2 (apf\_policy.c:359) Changing sta \*apfMsConnTask\_1: Dec 24 03:45:43.556: cc:fa:00:f7:32:35 apfPemAddUser2:session timeout forstation cc:f \*apfMsConnTask\_1: Dec 24 03:45:43.556: cc:fa:00:f7:32:35 Scheduling deletion of Mobile Station: (callerId: 49) in 1800 seconds \*apfMsConnTask\_1: Dec 24 03:45:43.556: cc:fa:00:f7:32:35 Func: apfPemAddUser2, Ms Timeout = 1800, Session Timeout = 1800 \*apfMsConnTask\_1: Dec 24 03:45:43.556: cc:fa:00:f7:32:35 Sending assoc-resp with status 0 station:cc:fa \*apfMsConnTask\_1: Dec 24 03:45:43.557: cc:fa:00:f7:32:35 Sending Assoc Response to station on BSSID 00: \*apfMsConnTask\_1: Dec 24 03:45:43.557: cc:fa:00:f7:32:35 apfProcessAssocReq (apf\_80211.c:10187) Changin \*pemReceiveTask: Dec 24 03:45:43.557: cc:fa:00:f7:32:35 172.16.16.122 Added NPU entry of type 2, dtlFlags 0x0 \*pemReceiveTask: Dec 24 03:45:43.557: cc:fa:00:f7:32:35 Sent an XID frame \*pemReceiveTask: Dec 24 03:45:43.557: cc:fa:00:f7:32:35 172.16.16.122 Added NPU entry of type 2, dtlFlags 0x0 \*pemReceiveTask: Dec 24 03:45:43.558: cc:fa:00:f7:32:35 Sent an XID frame \*DHCP Socket Task: Dec 24 03:45:43.708: cc:fa:00:f7:32:35 DHCP received op BOOTREQUEST (1) (len 322, vla \*DHCP Socket Task: Dec 24 03:45:43.708: cc:fa:00:f7:32:35 DHCP (encap type 0xec03) mstype 0ff:ff:ff:ff:ff:ff \*DHCP Socket Task: Dec 24 03:45:43.708: cc:fa:00:f7:32:35 DHCP selecting relay 1 - control block settings: dhcpServer: 172.16.16.25, dhcpNetmask: 255.255.254.0, dhcpGateway: 172.16.16.1, dhcpRelay: 172.16.16.25 VLAN: 16  $*$ DHCP Socket Task: Dec 24 03:45:43.708: cc:fa:00:f7:32:35 DHCP mscbVapLocalAddr=172.16.16.25 mscbVapLoc \*DHCP Socket Task: Dec 24 03:45:43.708: cc:fa:00:f7:32:35 DHCP selected relay 1 - 172.16.16.25 (local a \*DHCP Socket Task: Dec 24 03:45:43.709: cc:fa:00:f7:32:35 DHCP selecting relay 2 - control block settings: dhcpServer: 172.16.16.25, dhcpNetmask: 255.255.254.0, dhcpGateway: 172.16.16.1, dhcpRelay: 172.16.16.25 VLAN: 16 \*DHCP Socket Task: Dec 24 03:45:43.709: cc:fa:00:f7:32:35 DHCP selected relay 2 - NONE \*DHCP Socket Task: Dec 24 03:45:43.709: cc:fa:00:f7:32:35 DHCP selecting relay 1 - control block settings: dhcpServer: 172.16.16.25, dhcpNetmask: 0.0.0.0, dhcpGateway: 0.0.0.0, dhcpRelay: 172.16.16.25 VLAN: 16 \*DHCP Socket Task: Dec 24 03:45:43.709: cc:fa:00:f7:32:35 DHCP mscbVapLocalAddr=172.16.16.25 mscbVapLoc \*DHCP Socket Task: Dec 24 03:45:43.709: cc:fa:00:f7:32:35 DHCP selected relay 1 - 172.16.16.25 (local a \*DHCP Socket Task: Dec 24 03:45:43.709: cc:fa:00:f7:32:35 DHCP transmitting DHCP DISCOVER (1) \*DHCP Socket Task: Dec 24 03:45:43.709: cc:fa:00:f7:32:35 DHCP op: BOOTREQUEST, htype: Ethernet, hlen: 6, hops: 1 \*DHCP Socket Task: Dec 24 03:45:43.709: cc:fa:00:f7:32:35 DHCP xid: 0x62743488 (1651782792), secs: 0, flags: 0 \*DHCP Socket Task: Dec 24 03:45:43.709: cc:fa:00:f7:32:35 DHCP chaddr: cc:fa:00:f7:32:35 \*DHCP Socket Task: Dec 24 03:45:43.709: cc:fa:00:f7:32:35 DHCP ciaddr: 0.0.0.0, yiaddr: 0.0.0.0

\*DHCP Socket Task: Dec 24 03:45:43.709: cc:fa:00:f7:32:35 DHCP siaddr: 0.0.0.0, giaddr: 172.16.16.25 \*DHCP Socket Task: Dec 24 03:45:43.709: cc:fa:00:f7:32:35 DHCP selecting relay 2 - control block settings: dhcpServer: 172.16.16.25, dhcpNetmask: 0.0.0.0, dhcpGateway: 0.0.0.0, dhcpRelay: 172.16.16.25 VLAN: 16 \*DHCP Socket Task: Dec 24 03:45:43.709: cc:fa:00:f7:32:35 DHCP selected relay 2 - NONE \*DHCP Proxy Task: Dec 24 03:45:43.709: cc:fa:00:f7:32:35 DHCP received op BOOTREPLY (2) (len 572, vlan 0 \*DHCP Proxy Task: Dec 24 03:45:43.710: cc:fa:00:f7:32:35 DHCP sending REPLY to STA (len 418, port 1, vl \*DHCP Proxy Task: Dec 24 03:45:43.710: cc:fa:00:f7:32:35 DHCP transmitting DHCP OFFER (2) \*DHCP Proxy Task: Dec 24 03:45:43.710: cc:fa:00:f7:32:35 DHCP op: BOOTREPLY, htype: Ethernet, hlen: 6 \*DHCP Proxy Task: Dec 24 03:45:43.710: cc:fa:00:f7:32:35 DHCP xid: 0x62743488 (1651782792), secs: 0, flags: 0 \*DHCP Proxy Task: Dec 24 03:45:43.710: cc:fa:00:f7:32:35 DHCP chaddr: cc:fa:00:f7:32:35 \*DHCP Proxy Task: Dec 24 03:45:43.710: cc:fa:00:f7:32:35 DHCP ciaddr: 0.0.0.0, yiaddr: 172.16.16.122 \*DHCP Proxy Task: Dec 24 03:45:43.710: cc:fa:00:f7:32:35 DHCP siaddr: 0.0.0.0, giaddr: 0.0.0.0 \*DHCP Proxy Task: Dec 24 03:45:43.710: cc:fa:00:f7:32:35 DHCP server id: 1.1.1.1 rcvd server id: 172.16.16.25 \*DHCP Socket Task: Dec 24 03:45:43.714: cc:fa:00:f7:32:35 DHCP received op BOOTREQUEST (1) (len 334, vla \*DHCP Socket Task: Dec 24 03:45:43.714: cc:fa:00:f7:32:35 DHCP (encap type 0xec03) mstype 0ff:ff:ff:ff:ff:ff \*DHCP Socket Task: Dec 24 03:45:43.714: cc:fa:00:f7:32:35 DHCP selecting relay 1 - control block settings: dhcpServer: 172.16.16.25, dhcpNetmask: 0.0.0.0, dhcpGateway: 0.0.0.0, dhcpRelay: 172.16.16.25 VLAN: 16 \*DHCP Socket Task: Dec 24 03:45:43.714: cc:fa:00:f7:32:35 DHCP mscbVapLocalAddr=172.16.16.25 mscbVapLoc \*DHCP Socket Task: Dec 24 03:45:43.714: cc:fa:00:f7:32:35 DHCP selected relay 1 - 172.16.16.25 (local a \*DHCP Socket Task: Dec 24 03:45:43.714: cc:fa:00:f7:32:35 DHCP transmitting DHCP REQUEST (3) \*DHCP Socket Task: Dec 24 03:45:43.714: cc:fa:00:f7:32:35 DHCP op: BOOTREQUEST, htype: Ethernet, hlen: 6, hops: 1 \*DHCP Socket Task: Dec 24 03:45:43.714: cc:fa:00:f7:32:35 DHCP xid: 0x62743488 (1651782792), secs: 0, flags: 0 \*DHCP Socket Task: Dec 24 03:45:43.714: cc:fa:00:f7:32:35 DHCP chaddr: cc:fa:00:f7:32:35 \*DHCP Socket Task: Dec 24 03:45:43.715: cc:fa:00:f7:32:35 DHCP ciaddr: 0.0.0.0, yiaddr: 0.0.0.0 \*DHCP Socket Task: Dec 24 03:45:43.715: cc:fa:00:f7:32:35 DHCP siaddr: 0.0.0.0, giaddr: 172.16.16.25 \*DHCP Socket Task: Dec 24 03:45:43.715: cc:fa:00:f7:32:35 DHCP requested ip: 172.16.16.122 \*DHCP Socket Task: Dec 24 03:45:43.715: cc:fa:00:f7:32:35 DHCP server id: 172.16.16.25 rcvd server id: 1.1.1.1 \*DHCP Socket Task: Dec 24 03:45:43.715: cc:fa:00:f7:32:35 DHCP selecting relay 2 - control block settings: dhcpServer: 172.16.16.25, dhcpNetmask: 0.0.0.0, dhcpGateway: 0.0.0.0, dhcpRelay: 172.16.16.25 VLAN: 16 \*DHCP Socket Task: Dec 24 03:45:43.715: cc:fa:00:f7:32:35 DHCP selected relay 2 - NONE \*DHCP Proxy Task: Dec 24 03:45:43.715: cc:fa:00:f7:32:35 DHCP received op BOOTREPLY (2) (len 572, vlan 0  $*$ DHCP Proxy Task: Dec 24 03:45:43.715: cc:fa:00:f7:32:35 DHCP setting server from ACK (mscb=0x40e64b88 \*DHCP Proxy Task: Dec 24 03:45:43.715: cc:fa:00:f7:32:35 DHCP sending REPLY to STA (len 418, port 1, vlan 16) \*DHCP Proxy Task: Dec 24 03:45:43.715: cc:fa:00:f7:32:35 DHCP transmitting DHCP ACK (5) \*DHCP Proxy Task: Dec 24 03:45:43.715: cc:fa:00:f7:32:35 DHCP op: BOOTREPLY, htype: Ethernet, hlen: 6, hops: 0 \*DHCP Proxy Task: Dec 24 03:45:43.715: cc:fa:00:f7:32:35 DHCP xid: 0x62743488 (1651782792), secs: 0, flags: 0 \*DHCP Proxy Task: Dec 24 03:45:43.715: cc:fa:00:f7:32:35 DHCP chaddr: cc:fa:00:f7:32:35 \*DHCP Proxy Task: Dec 24 03:45:43.715: cc:fa:00:f7:32:35 DHCP ciaddr: 0.0.0.0, yiaddr: 172.16.16.122 \*DHCP Proxy Task: Dec 24 03:45:43.715: cc:fa:00:f7:32:35 DHCP siaddr: 0.0.0.0, giaddr: 0.0.0.0 \*DHCP Proxy Task: Dec 24 03:45:43.715: cc:fa:00:f7:32:35 DHCP server id: 1.1.1.1 rcvd server id: 172.16.16.25 \*ewmwebWebauth1: Dec 24 03:46:01.222: cc:fa:00:f7:32:35 Username entry (User1) created for mobile, length = 7 \*ewmwebWebauth1: Dec 24 03:46:01.222: cc:fa:00:f7:32:35 Username entry (User1) created in mscb for mobile, length = 7 \*aaaQueueReader: Dec 24 03:46:01.222: AuthenticationRequest: 0x2b6bdc3c \*aaaQueueReader: Dec 24 03:46:01.222: Callback.....................................0x12088c50 \*aaaQueueReader: Dec 24 03:46:01.222: protocolType.................................0x00000002 \*aaaQueueReader: Dec 24 03:46:01.222: proxyState...................................CC:FA:00:F7:32:35-00:00 \*aaaQueueReader: Dec 24 03:46:01.222: Packet contains 15 AVPs (not shown) \*LDAP DB Task 1: Dec 24 03:46:01.222: ldapTask [1] received msg 'REQUEST' (2) in state 'IDLE' (1) \*LDAP DB Task 1: Dec 24 03:46:01.222: LDAP server 1 changed state to INIT \*LDAP DB Task 1: Dec 24 03:46:01.223: LDAP\_OPT\_REFERRALS = -1 \*LDAP DB Task 1: Dec 24 03:46:01.223: ldapInitAndBind [1] called lcapi\_init (rc = 0 - Success)

\*LDAP DB Task 1: Dec 24 03:46:01.225: ldapInitAndBind [1] configured Method Authenticated lcapi\_bind (r

\*LDAP DB Task 1: Dec 24 03:46:01.225: LDAP server 1 changed state to CONNECTED \*LDAP DB Task 1: Dec 24 03:46:01.225: disabled LDAP\_OPT\_REFERRALS \*LDAP DB Task 1: Dec 24 03:46:01.225: LDAP\_CLIENT: UID Search (base=CN=Users,DC=CISCOSYSTEMS,DC=local, pattern=(&(objectclass=Person)(sAMAccountName=User1))) \*LDAP DB Task 1: Dec 24 03:46:01.226: LDAP\_CLIENT: ldap\_search\_ext\_s returns 0 -5 \*LDAP DB Task 1: Dec 24 03:46:01.226: LDAP\_CLIENT: Returned 2 msgs including 0 references \*LDAP DB Task 1: Dec 24 03:46:01.226: LDAP\_CLIENT: Returned msg 1 type 0x64 \*LDAP DB Task 1: Dec 24 03:46:01.226: LDAP\_CLIENT: Received 1 attributes in search entry msg \*LDAP DB Task 1: Dec 24 03:46:01.226: LDAP\_CLIENT: Returned msg 2 type 0x65 \*LDAP DB Task 1: Dec 24 03:46:01.226: LDAP\_CLIENT : No matched DN \*LDAP DB Task 1: Dec 24 03:46:01.226: LDAP\_CLIENT : Check result error 0 rc 1013 \*LDAP DB Task 1: Dec 24 03:46:01.226: LDAP\_CLIENT: Received no referrals in search result msg \*LDAP DB Task 1: Dec 24 03:46:01.226: ldapAuthRequest [1] 172.16.16.200 - 389 called lcapi\_query base=" \*LDAP DB Task 1: Dec 24 03:46:01.226: Attempting user bind with username CN=User1,CN=Users,DC=CISCOSYST \*LDAP DB Task 1: Dec 24 03:46:01.228: LDAP ATTR> dn = CN=User1,CN=Users,DC=CISCOSYSTEMS,DC=local (size 45) \*LDAP DB Task 1: Dec 24 03:46:01.228: Handling LDAP response Success \*LDAP DB Task 1: Dec 24 03:46:01.228: Authenticated bind : Closing the binded session \*ewmwebWebauth1: Dec 24 03:46:01.228: cc:fa:00:f7:32:35 172.16.16.122 WEBAUTH\_REQD (8) Change state to \*ewmwebWebauth1: Dec 24 03:46:01.228: cc:fa:00:f7:32:35 apfMsRunStateInc \*LDAP DB Task 1: Dec 24 03:46:01.228: ldapClose [1] called lcapi\_close (rc = 0 - Success) \*ewmwebWebauth1: Dec 24 03:46:01.228: cc:fa:00:f7:32:35 172.16.16.122 WEBAUTH\_NOL3SEC (14) Change state to RUN (20) last state WEBAUTH\_NOL3SEC (14) \*ewmwebWebauth1: Dec 24 03:46:01.228: cc:fa:00:f7:32:35 Stopping deletion of Mobile Station: (callerId: 74) \*ewmwebWebauth1: Dec 24 03:46:01.228: cc:fa:00:f7:32:35 Setting Session Timeout to 1800 sec - starting session timer for the mobile \*ewmwebWebauth1: Dec 24 03:46:01.228: cc:fa:00:f7:32:35 172.16.16.122 RUN (20) Reached PLUMBFASTPATH: from line 6972 \*ewmwebWebauth1: Dec 24 03:46:01.228: cc:fa:00:f7:32:35 172.16.16.122 RUN (20) Replacing Fast Path rule type = Airespace AP Client on AP  $00:23:eb: e5:04:10$ , slot 1, interface = 1,  $QOS = 0$ IPv4 ACL  $ID = 255$ , IPv6 ACL  $ID$ \*ewmwebWebauth1: Dec 24 03:46:01.228: cc:fa:00:f7:32:35 172.16.16.122 RUN (20) Fast Path rule (contd...) 802.1P = 0, DSCP = 0, TokenID = 15206, IntfId = 0 Local Bridging Vlan = 16, Local Bridging intf id = 0 \*ewmwebWebauth1: Dec 24 03:46:01.228: cc:fa:00:f7:32:35 172.16.16.122 RUN (20) Fast Path rule (contd... \*ewmwebWebauth1: Dec 24 03:46:01.228: cc:fa:00:f7:32:35 172.16.16.122 RUN (20) Fast Path rule (contd... \*ewmwebWebauth1: Dec 24 03:46:01.228: cc:fa:00:f7:32:35 172.16.16.122 RUN (20) Fast Path rule (contd... \*ewmwebWebauth1: Dec 24 03:46:01.229: cc:fa:00:f7:32:35 172.16.16.122 RUN (20) Successfully plumbed mob \*pemReceiveTask: Dec 24 03:46:01.229: cc:fa:00:f7:32:35 172.16.16.122 Added NPU entry of type 1, dtlFlags 0x0

![](_page_35_Picture_175.jpeg)

![](_page_36_Picture_177.jpeg)

![](_page_37_Picture_180.jpeg)

 antenna0: 25 secs ago.................... -44 dBm antenna1: 25 secs ago.................... -57 dBm DNS Server details: DNS server IP ............................. 0.0.0.0 --More or (q)uit current module or <ctrl-z> to abort DNS server IP ............................. 0.0.0.0

Assisted Roaming Prediction List details:

Client Dhcp Required: False

ةمجرتلا هذه لوح

ةي الآل المادة النام ستن عن البان تم مادخت من النقت تي تال التي تم ملابات أولان أعيمته من معت $\cup$  معدد عامل من من ميدة تاريما $\cup$ والم ميدين في عيمرية أن على مي امك ققيقا الأفال المعان المعالم في الأقال في الأفاق التي توكير المعامل المعامل Cisco يلخت .فرتحم مجرتم اهمدقي يتلا ةيفارتحالا ةمجرتلا عم لاحلا وه ىل| اًمئاد عوجرلاب يصوُتو تامجرتلl مذه ققد نع امتيلوئسم Systems ارامستناء انالانهاني إنهاني للسابلة طربة متوقيا.